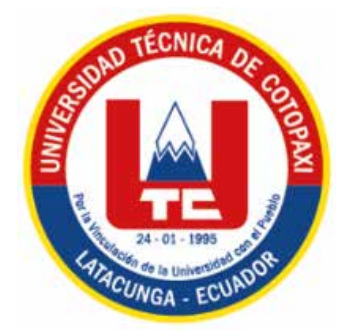

# **UNIVERSIDAD TÉCNICA DE COTOPAXI FACULTAD DE CIENCIAS SOCIALES, ARTES Y EDUCACIÓN**

**CARRERA DE DISEÑO GRÁFICO**

# **PROYECTO DE INVESTIGACIÓN**

## **"PROTOTIPO DE UNA INTERFAZ INTERACTIVA COMO HERRAMIENTA DE DIVULGACIÓN PARA EL USO CORRECTO DE LA PUBLICIDAD EN LOS ESPACIOS PÚBLICOS DEL CANTÓN LATACUNGA"**

Proyecto de Investigación presentado previo a la obtención del Título de Licenciados en Diseño Gráfico.

> **Autor / es: Chilig Tapia Elvis Mauricio Córdova Canchig Michael Paul**

**Tutor:** Mg. Jorge David Freire Samaniego

**LATACUNGA - ECUADOR FEBRERO-2024**

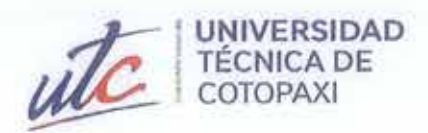

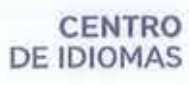

# **AVAL DE TRADUCCIÓN**

Į

En calidad de Docente del Idioma Inglés del Centro de Idiomas de la Universidad Técnica de Cotopaxi; en forma legal CERTIFICO que:

La traducción del resumen al idioma Inglés del proyecto de investigación cuyo título versa: "PROTOTIPO DE UNA INTERFAZ INTERACTIVA COMO HERRAMIENTA DE DIVULGACIÓN PARA EL USO CORRECTO DE LA PUBLICIDAD EN LOS ESPACIOS PÚBLICOS DEL CANTÓN LATACUNGA" presentado por: Chilig Tapia Elvis Mauricio y Córdova Canchig Michael Paul egresados de la Carrera de: Licenciatura en Diseño Gráfico, perteneciente a la Facultad de Ciencias Sociales, Arte y Educación, lo realizaron bajo mi supervisión y cumple con una correcta estructura gramatical del Idioma.

Es todo cuanto puedo certificar en honor a la verdad y autorizo a los peticionarios hacer uso del presente aval para los fines académicos legales.

Latacunga, Febrero del 2024.

Atentamente,

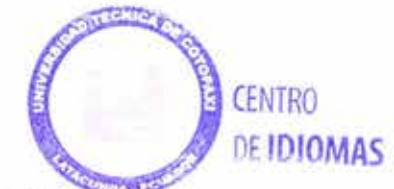

Mg. Marco Paúl Beltrán Semblantes DOCENTE CENTRO DE IDIOMAS-UTC CC: 0502666514

- i) La importación al territorio nacional de copias del trabajo de grado hechas sin autorización del titular del derecho por cualquier medio incluyendo mediante transmisión.
- j) Cualquier otra forma de utilización del trabajo de grado que no está contemplada en la ley como excepción al derecho patrimonial.

CLAUSULA QUINTA. - El presente contrato se lo realiza a título gratuito por lo que LA CESIONARIA no se halla obligada a reconocer pago alguno en igual sentido EL CEDENTE declara que no existe obligación pendiente a su favor.

CLAUSULA SEXTA. - El presente contrato tendrá una duración indefinida, contados a partir de la firma del presente instrumento por ambas partes.

CLÁUSULA SÉPTIMA. - CLÁUSULA DE EXCLUSIVIDAD. - Por medio del presente contrato, se cede en favor de LA CESIONARIA el derecho a explotar la obra en forma exclusiva, dentro del marco establecido en la cláusula cuarta, lo que implica que ninguna otra persona incluyendo EL CEDENTE podrá utilizarla.

CLÁUSULA OCTAVA. - LICENCIA A FAVOR DE TERCEROS. - LA CESIONARIA podrá licenciar la investigación a terceras personas siempre que cuente con el consentimiento de EL CEDENTE en forma escrita.

CLÁUSULA NOVENA. - El incumplimiento de la obligación asumida por las partes en la cláusula cuarta, constituirá causal de resolución del presente contrato. En consecuencia, la resolución se producirá de pleno derecho cuando una de las partes comunique, por carta notarial, a la otra que quiere valerse de esta cláusula.

CLÁUSULA DÉCIMA. - En todo lo no previsto por las partes en el presente contrato, ambas se someten a lo establecido por la Ley de Propiedad Intelectual, Código Civil y demás del sistema jurídico que resulten aplicables.

CLÁUSULA UNDÉCIMA. - Las controversias que pudieran suscitarse en torno al presente contrato, serán sometidas a mediación, mediante el Centro de Mediación del Consejo de la Judicatura en la ciudad de Latacunga, La resolución adoptada será definitiva e inapelable, así como de obligatorio cumplimiento y ejecución para las partes y, en su caso, para la sociedad. El costo de tasas judiciales por tal concepto será cubierto por parte del estudiante que lo solicite.

En señal de conformidad las partes suscriben este documento en dos ejemplares de igual valor y tenor en la ciudad de Latacunga, a los 20 días del mes de febrero del 2024.

**Córdova Canchig Michael Paul EL CEDENTE** 

Dra. Idalia Pacheco Tigselema,  $Ph.D.$ **LA CESIONARIA** 

## CONTRATO DE CESIÓN NO EXCLUSIVA DE DERECHOS DE AUTOR

Comparecen a la celebración del presente instrumento de cesión no exclusiva de obra, que celebran de una parte Córdova Canchig Michael Paul, identificado con cédula de ciudadanía No.172404013-2 de estado civil soltero, a quien en lo sucesivo se denominará EL CEDENTE; y, de otra parte, la Doctora Idalia Eleonora Pacheco Tigselema, en calidad de Rectora, y por tanto representante legal de la Universidad Técnica de Cotopaxi, con domicilio en la Av. Simón Rodríguez, Barrio El Ejido, Sector San Felipe, a quien en lo sucesivo se le denominará LA CESIONARIA en los términos contenidos en las cláusulas siguientes:

ANTECEDENTES: CLÁUSULA PRIMERA. - EL CEDENTE es una persona natural estudiante de la carrera de Diseño Gráfico, titular de los derechos patrimoniales y morales sobre el trabajo de grado "PROTOTIPO DE UNA INTERFAZ INTERACTIVA COMO HERRAMIENTA DE DIVULGACIÓN PARA EL USO CORRECTO DE LA PUBLICIDAD EN LOS ESPACIOS PÚBLICOS DEL CANTÓN LATACUNGA". la cual se encuentra elaborada según los requerimientos académicos propios de la Facultad; y, las características que a continuación se detallan:

### Historial Académico

Inicio de la carrera: Abril 2019 - Agosto 2019

Finalización de la carrera: Octubre 2023 - Marzo 2024

Aprobación en Consejo Directivo: 22 febrero del 2024

Tutor: Ing. Jorge David Freire Samaniego, Mg.

## Tema: "PROTOTIPO DE UNA INTERFAZ INTERACTIVA COMO HERRAMIENTA DE DIVULGACIÓN PARA EL USO CORRECTO DE LA PUBLICIDAD EN LOS **ESPACIOS PÚBLICOS DEL CANTÓN LATACUNGA"**

CLÁUSULA SEGUNDA. - LA CESIONARIA es una persona jurídica de derecho público creada por ley, cuya actividad principal está encaminada a la educación superior formando profesionales de tercer y cuarto nivel normada por la legislación ecuatoriana la misma que establece como requisito obligatorio para publicación de trabajos de investigación de grado en su repositorio institucional, hacerlo en formato digital de la presente investigación.

CLÁUSULA TERCERA. - Por el presente contrato, EL CEDENTE autoriza a LA CESIONARIA a explotar el trabajo de grado en forma exclusiva dentro del territorio de la República del Ecuador.

CLÁUSULA CUARTA. - OBJETO DEL CONTRATO: Por el presente contrato EL CEDENTE, transfiere definitivamente a LA CESIONARIA y en forma exclusiva los siguientes derechos patrimoniales; pudiendo a partir de la firma del contrato, realizar, autorizar o prohibir:

- f) La reproducción parcial del trabajo de grado por medio de su fijación en el soporte informático conocido como repositorio institucional que se ajuste a ese fin.
- g) La publicación del trabajo de grado.
- h) La traducción, adaptación, arreglo u otra transformación del trabajo de grado con fines académicos y de consulta.
- d) La importación al territorio nacional de copias del trabajo de grado hechas sin autorización del titular del derecho por cualquier medio incluyendo mediante transmisión.
- e) Cualquier otra forma de utilización del trabajo de grado que no está contemplada en la ley como excepción al derecho patrimonial.

CLÁUSULA QUINTA. - El presente contrato se lo realiza a título gratuito por lo que LA CESIONARIA no se halla obligada a reconocer pago alguno en igual sentido EL CEDENTE declara que no existe obligación pendiente a su favor.

CLÁUSULA SEXTA. - El presente contrato tendrá una duración indefinida, contados a partir de la firma del presente instrumento por ambas partes.

CLÁUSULA SÉPTIMA. - CLÁUSULA DE EXCLUSIVIDAD. - Por medio del presente contrato, se cede en favor de LA CESIONARIA el derecho a explotar la obra en forma exclusiva, dentro del marco establecido en la cláusula cuarta, lo que implica que ninguna otra persona incluyendo EL CEDENTE podrá utilizarla.

CLÁUSULA OCTAVA. - LICENCIA A FAVOR DE TERCEROS. - LA CESIONARIA podrá licenciar la investigación a terceras personas siempre que cuente con el consentimiento de EL CEDENTE en forma escrita.

CLÁUSULA NOVENA. - El incumplimiento de la obligación asumida por las partes en la cláusula cuarta, constituirá causal de resolución del presente contrato. En consecuencia, la resolución se producirá de pleno derecho cuando una de las partes comunique, por carta notarial, a la otra que quiere valerse de esta cláusula.

CLÁUSULA DÉCIMA. - En todo lo no previsto por las partes en el presente contrato, ambas se someten a lo establecido por la Ley de Propiedad Intelectual, Código Civil y demás del sistema jurídico que resulten aplicables.

CLÁUSULA UNDÉCIMA. - Las controversias que pudieran suscitarse en torno al presente contrato, serán sometidas a mediación, mediante el Centro de Mediación del Consejo de la Judicatura en la ciudad de Latacunga. La resolución adoptada será definitiva e inapelable, así como de obligatorio cumplimiento y ejecución para las partes y, en su caso, para la sociedad. El costo de tasas judiciales por tal concepto será cubierto por parte del estudiante que lo solicite.

En señal de conformidad las partes suscriben este documento en dos ejemplares de igual valor y tenor en la ciudad de Latacunga, a los 20 días del mes de febrero del 2024.

Chilig Tapia Elvis Mauricio **EL CEDENTE** 

Dra. Idalia Pacheco Tigselema, Ph.D. **LA CESIONARIA** 

## CONTRATO DE CESIÓN NO EXCLUSIVA DE DERECHOS DE AUTOR

Comparecen a la celebración del presente instrumento de cesión no exclusiva de obra, que celebran de una parte Chilig Tapia Elvis Mauricio, identificado con cédula de ciudadanía No.172750988-5 de estado civil soltero, a quien en lo sucesivo se denominará EL CEDENTE; y, de otra parte, la Doctora Idalia Eleonora Pacheco Tigselema, en calidad de Rectora, y por tanto representante legal de la Universidad Técnica de Cotopaxi, con domicilio en la Av. Simón Rodríguez, Barrio El Ejido, Sector San Felipe, a quien en lo sucesivo se le denominará LA CESIONARIA en los términos contenidos en las cláusulas siguientes:

ANTECEDENTES: CLÁUSULA PRIMERA. - EL CEDENTE es una persona natural estudiante de la carrera de Diseño Gráfico, titular de los derechos patrimoniales y morales sobre el trabajo de grado "PROTOTIPO DE UNA INTERFAZ INTERACTIVA COMO HERRAMIENTA DE DIVULGACIÓN PARA EL USO CORRECTO DE LA PUBLICIDAD EN LOS ESPACIOS PÚBLICOS DEL CANTÓN LATACUNGA", la cual se encuentra elaborada según los requerimientos académicos propios de la Facultad; y, las características que a continuación se detallan:

#### Historial Académico

Inicio de la carrera: Abril 2019 - Agosto 2019

Finalización de la carrera: Octubre 2023 – Marzo 2024

Aprobación en Consejo Directivo: 22 de febrero del 2024

Tutor: Ing. Jorge David Freire Samaniego, Mg.

## Tema: "PROTOTIPO DE UNA INTERFAZ INTERACTIVA COMO HERRAMIENTA DE DIVULGACIÓN PARA EL USO CORRECTO DE LA PUBLICIDAD EN LOS ESPACIOS PÚBLICOS DEL CANTÓN LATACUNGA"

CLÁUSULA SEGUNDA. - LA CESIONARIA es una persona jurídica de derecho público creada por ley, cuya actividad principal está encaminada a la educación superior formando profesionales de tercer y cuarto nivel normada por la legislación ecuatoriana la misma que establece como requisito obligatorio para publicación de trabajos de investigación de grado en su repositorio institucional, hacerlo en formato digital de la presente investigación.

CLÁUSULA TERCERA. - Por el presente contrato, EL CEDENTE autoriza a LA CESIONARIA a explotar el trabajo de grado en forma exclusiva dentro del territorio de la República del Ecuador.

CLÁUSULA CUARTA. - OBJETO DEL CONTRATO: Por el presente contrato EL CEDENTE, transfiere definitivamente a LA CESIONARIA y en forma exclusiva los siguientes derechos patrimoniales; pudiendo a partir de la firma del contrato, realizar, autorizar o prohibir:

- a) La reproducción parcial del trabajo de grado por medio de su fijación en el soporte informático conocido como repositorio institucional que se ajuste a ese fin.
- b) La publicación del trabajo de grado.
- c) La traducción, adaptación, arreglo u otra transformación del trabajo de grado con fines académicos y de consulta.

# AVAL DE APROBACIÓN DEL TRIBUNAL DE TITULACIÓN

En calidad de Tribunal de Lectores, aprueban el presente Proyecto de Investigación de acuerdo a las disposiciones reglamentarias emitidas por la Universidad Técnica de Cotopaxi, y, por la Facultad de Ciencias Artes y Educación; por cuanto, los postulantes: Chilig Tapia Elvis Mauricio, Córdova Canchig Michael Paul, con el título del Proyecto de Investigación "PROTOTIPO DE UNA INTERFAZ INTERACTIVA COMO HERRAMIENTA DE DIVULGACIÓN PARA EL USO CORRECTO DE LA PUBLICIDAD EN LOS ha considerado las ESPACIOS PÚBLICOS DEL CANTÓN LATACUNGA", recomendaciones emitidas oportunamente y reúne los méritos suficientes para ser sometido al acto de sustentación del trabajo de titulación.

Por lo antes expuesto, se autoriza grabar los archivos correspondientes en un CD, según la normativa institucional.

Latacunga, 09 de febrero de 2024

Para constancia firman:

Mike Orlando Aguilar Bonilla  $C.C. 070434676-6$ **LECTOR 1 (PRESIDENTE)** 

Cristian Daniel Gutiérrez Bonilla C.C: 050312404-2 **LECTOR 2 (MIEMBRO)** 

Sergio Eduardo Chango Pastuna C.C: 050237217-0

**LECTOR 3 (MIEMBRO)** 

## AVAL DEL TUTOR DEL PROYECTO DE INVESTIGACIÓN

En calidad de Tutor del Proyecto de Investigación sobre el título:

"PROTOTIPO DE UNA INTERFAZ INTERACTIVA COMO HERRAMIENTA DE DIVULGACIÓN PARA EL USO CORRECTO DE LA PUBLICIDAD EN LOS ESPACIOS PÚBLICOS DEL CANTÓN LATACUNGA", de Chilig Tapia Elvis Mauricio, Córdova Canchig Michael Paul, de la carrera de Diseño Gráfico, considero que dicho Informe Investigativo es merecedor del aval de aprobación al cumplir las normas técnicas, traducción y formatos previstos, así como también ha incorporado las observaciones y recomendaciones propuestas en la pre-defensa.

Latacunga, 20 de febrero de 2024

g,

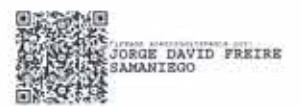

Firma Mg. Jorge David Freire Samaniego  $C.C.: 0501624810$ **TUTOR** 

#### *AGRADECIMIENTO*

*Quiero expresar mi más profundo agradecimiento a mi familia quienes fueron mi principal fuente de apoyo, y pilar fundamental en todo este proceso para culminar de mejor manera mi carrera.*

*También agradezco a nuestro tutor de confianza, por su cooperación, paciencia y compromiso en la realización de este proyecto. A mis amigos, quienes me brindaron su apoyo y aliento en cada uno de los momentos vividos en el transcurso de mi formación académica.*

#### **Elvis Chilig**

*Agradezco en primer lugar a Dios quien me guió durante todo el camino y me ha dado la fortaleza para seguir adelante.A mi familia por su comprensión y apoyo a lo largo de mis estudios por los cuales no estaría en el lugar que estoy y a todas las personas que de una y otra forma me apoyaron en la motivación para culminar de mejor manera mi carrera.*

#### **Michael Córdova**

#### *DEDICATORIA*

*Este proyecto se lo dedico en primera instancia a mi padres y hermana, quienes me han apoyado con consejos en los momentos más difíciles y me han alentado a seguir mis sueños, inculcando sus valores, principios, los cuales sirvieron para formar a las persona que soy ahora, también por brindarme los recursos y apoyo necesario para cumplir con mis estudios*

*Este proyecto me lo dedico a mi, por ser una muestra más de que puedo*

*También a mi grupo de trabajo, quienes en conjunto nos motivamos para cumplir con cada uno de nuestros propósitos y metas que se fueron planteando.*

#### *Elvis Chilig*

*Este proyecto se la dedico a Dios quién supo guiarme por el buen camino, darme fuerzas para seguir adelante y no desmayar en los problemas que se presentaban, enseñándome a encarar las adversidades sin desfallecer nunca en el intento.*

*Para mis padres y hermano por su apoyo, sus consejos, comprensión, amor, ayuda en los momentos difíciles, y por darme todos los recursos necesarios para estudiar y crearse como un excelente profesional. Me han dado todo lo que soy como persona, mis valores, mis principios y mi carácter, también gracias a la persona especial que me motivó a seguir y dedicarme para ser alguien en la vida sabiendo que podía lograrlo.*

*Gracias también a mi grupo de trabajo, que el cual nos apoyamos a poder seguir adelante y conseguir el objetivo de ser los mejores en todos nuestros propósito*s

### **Michael Córdova**

# **UNIVERSIDAD TÉCNICA DE COTOPAXI FACULTAD DE CIENCIAS SOCIALES, ARTES Y EDUCACIÓN**

## **TÍTULO: "PROTOTIPO DE UNA INTERFAZ INTERACTIVA COMO HERRAMIENTA DE DIVULGACIÓN PARA EL USO CORRECTO DE LA PUBLICIDAD EN LOS ESPACIOS PÚBLICOS DEL CANTÓN LATACUNGA"**

## **Autor / es: Chilig Tapia Elvis Mauricio Córdova Canchig Michael Paul**

#### **RESUMEN**

El propósito de la siguiente investigación es implementar un prototipo que sirva como herramienta de divulgación y control de publicidad en el cantón Latacunga, para ello se emplea el uso de la interactividad en el sitio web y a su vez se implementara las normativas de publicidad establecidas por la institución, esto planteado en base a la excesiva publicidad en los diferentes sitios comerciales, generando alteraciones en el paisaje urbanístico. El objetivo de este proyecto se sustenta en base a los análisis del sitio web y sus implementos, mismo que servirán para la construcción del prototipo, para lo cual se plantea un test heurístico propuesto por Nielsen. El desarrollo del proyecto abarca la investigación bibliográfica, misma que ayuda a la obtención de conocimiento en la interactividad, usabilidad y diseño de sitios web, de igual forma usando técnicas como el focus group, fichas de observación, y para el testeo del sitio web y que cumpla con todas las normas de accesibilidad web, se plantea la utilización de la herramienta TAW. y aplicando una evaluación a usuarios y dueños de locales, permitirá obtener información que del sitio web. El desarrollo de prototipo se fundamentó con el procedimiento de Design Thinking, propuesto por Steinbeck (2011) el mismo que menciona 5 fases a completar, de esta forma se permite una elaboración, diseño, evaluación del producto, las cuales se realizaron en teniendo en cuenta la opinión de los usuarios, en ello se emplea el mapa de empatía, que proporciona, información, gustos, objetivos y características de los usuarios, sirviendo como un punto de partida para el desarrollo del prototipo, aplicando el uso de medios gráficos, de esta forma se busca subsanar la problemática establecida. teniendo como resultado un interfaz sencilla, dinámica e intuitiva al uso, la cual facilitara la obtención de información para los usuarios.

**Palabras clave:** Diseño, diseño de interfaz, diseño web, interfaz interactiva, prototipo, publicidad.

## **TECHNICAL UNIVERSITY OF COTOPAXI FACULTY OF OF SOCIAL SCIENCES, ARTS AND EDUCATION**

## **THEME: "PROTOTYPE OF AN INTERACTIVE INTERFACE AS A DISCLOSURE TOOL FOR THE CORRECT USE OF ADVERTISING IN PUBLIC SPACES OF THE LATACUNGA CANTON"**

**Author: Chilig Tapia Elvis Mauricio Córdova Canchig Michael Paul**

## **ABSTRACT**

The purpose of following research is to implement a prototype, what serves as a tool for the dissemination and control by advertising in the Latacunga canton, for this, it was used the interactivity use on the website and in turn, it will implement the advertising regulations, established by the institution, this raised based on excessive advertising in different commercial sites, generating alterations in the urban landscape. The aim this project is based on the website analysis and its implements, same, which will be used to the building the prototype, what it is proposed a heuristic test proposed by Nielsen. The project development includes bibliographic research, same, which helps to get knowledge in the websites interactivity, usability and design, likewise, using techniques, such as focus groups, observation sheets, and for testing the website and which complies with all web accessibility standards, it is proposed the TAW tool use and applying an assessment to users and premises owners, they will allow getting information from the website. The prototype development was based on the Design Thinking procedure, proposed by Steinbeck (2011), same that mentions 5 phases to complete, this way, it is allowed a product elaboration, design, and assessment, which were made taking into account the users opinion, for this, it is used the empathy map, what provides users information, tastes, aims and characteristics of the users, serving as a starting point for the prototype development, by applying the graphic media use, this way form, it seeks to compensate for the established problem, resulting in a simple, dynamic and intuitive interface use, which will facilitate getting information for users.

**Keywords:** Advertising, design, interface design, interactive interface, prototype, advertising, web design.

## DECLARACIÓN DE AUTORÍA

Chilig Tapia Elvis Mauricio, con cédula de ciudadanía No. 172750988-5, Córdova Canchig Michael Paul, con cédula de ciudadania No. 172404013-2 declaramos ser autores del presente PROYECTO DE INVESTIGACIÓN: "PROTOTIPO DE UNA INTERFAZ INTERACTIVA COMO HERRAMIENTA DE DIVULGACIÓN PARA EL USO CORRECTO DE LA PUBLICIDAD EN LOS ESPACIOS PÚBLICOS DEL CANTÓN LATACUNGA", siendo el Ing. Jorge David Freire Samaniego Mg., Tutor del presente trabajo; y, eximo expresamente a la Universidad Técnica de Cotopaxi y a sus representantes legales de posibles reclamos o acciones legales.

Además, certifico que las ideas, conceptos, procedimientos y resultados vertidos en el presente trabajo investigativo, son de mi exclusiva responsabilidad.

Latacunga, febrero 20 del 2024

Chilig Tapia Elvis Mauricio C.C:172750988-5

HIP

Córdova Canchig Michael Paul C.C: 172404013-2

# Tabla de contenido

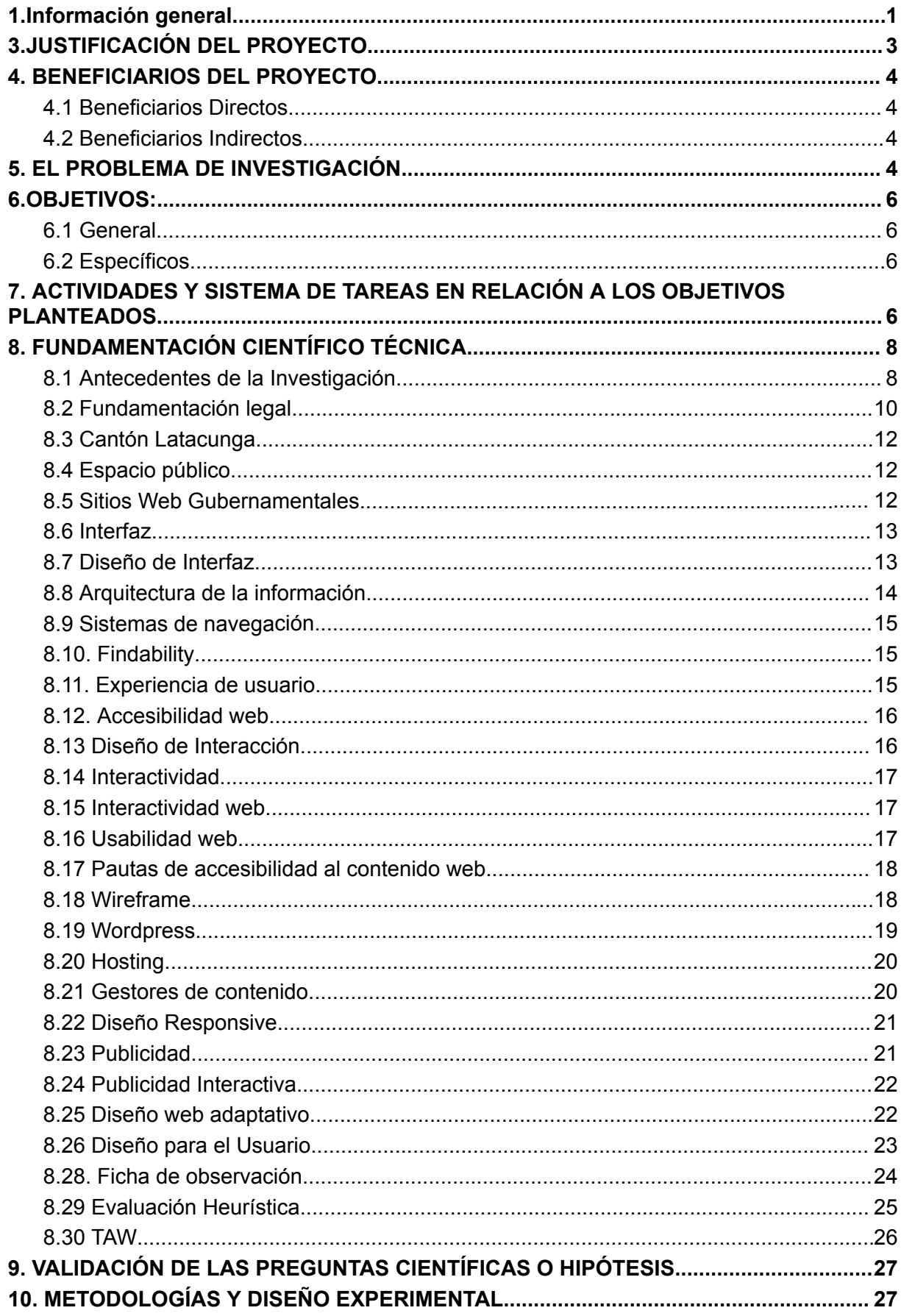

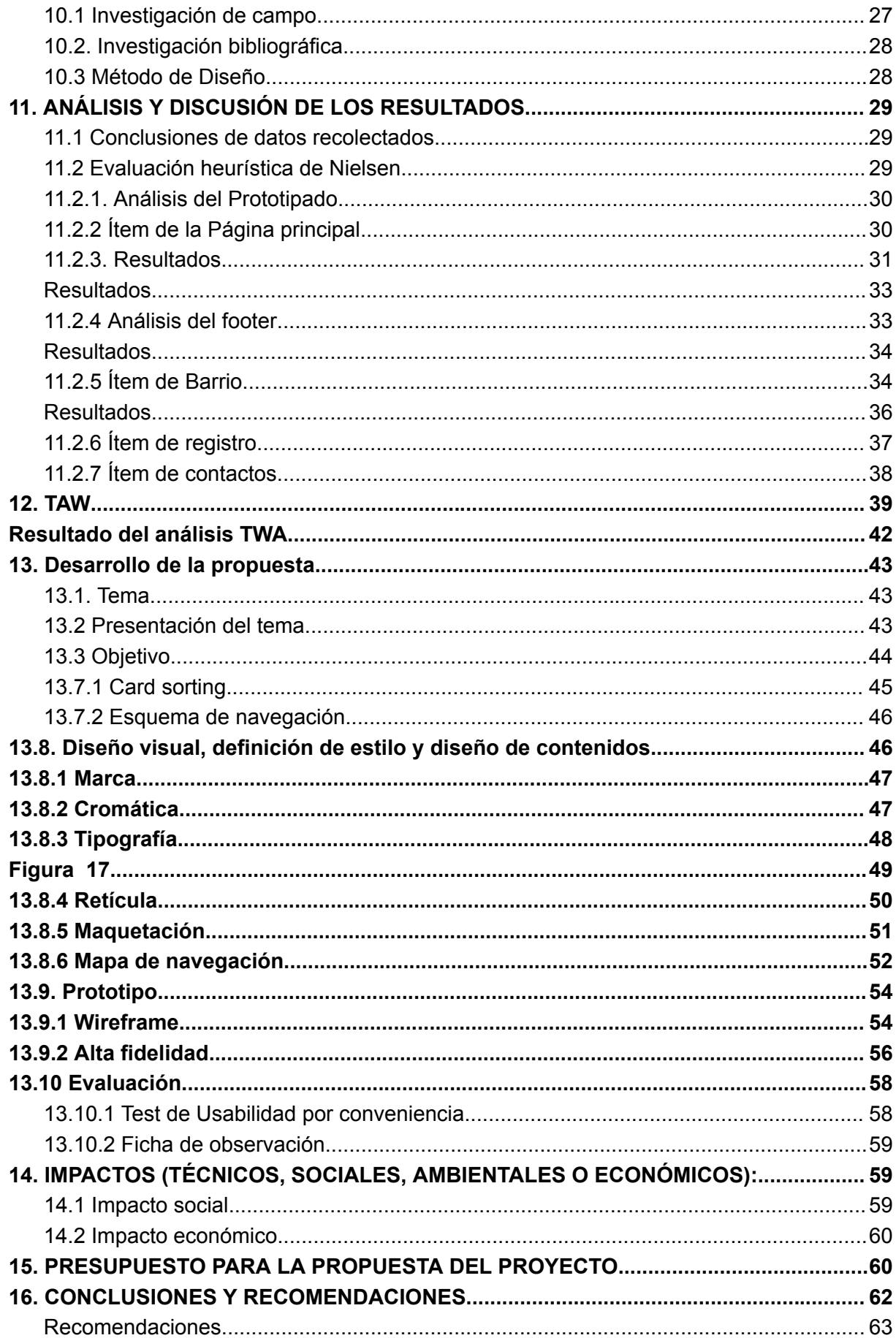

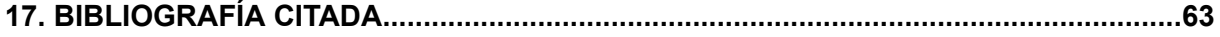

## **Índice Figuras.**

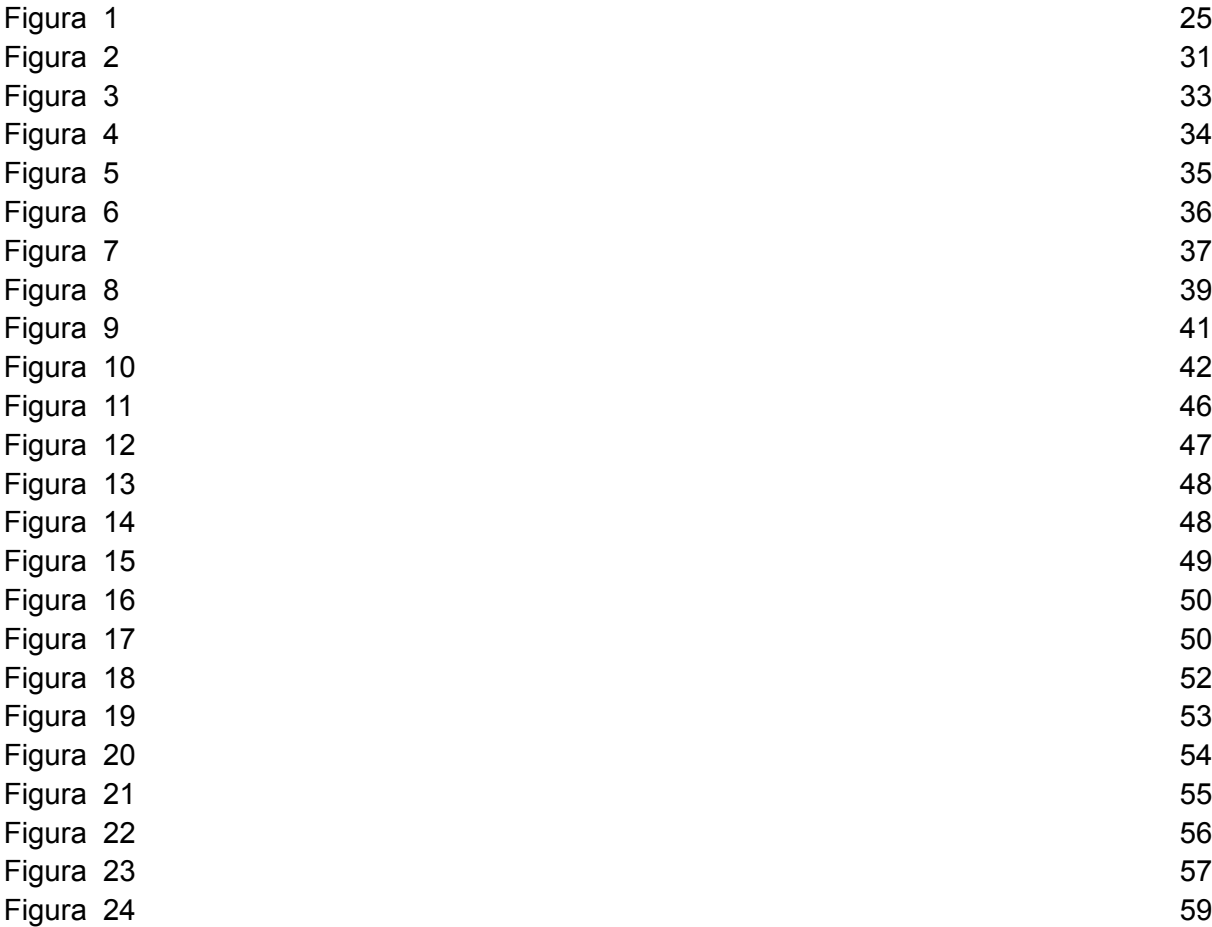

## **Índice Tablas**

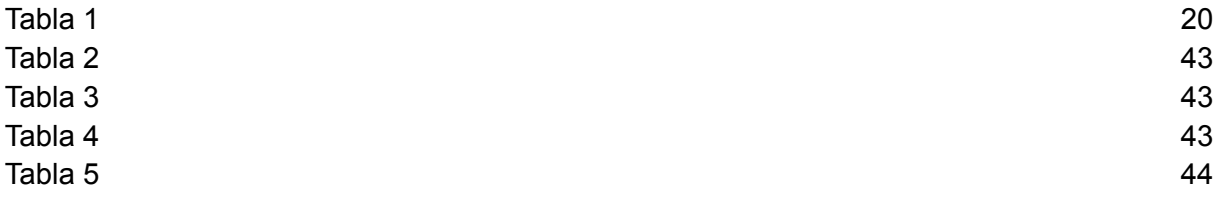

## **1.Información general**

## **Título del proyecto**:

# "PROTOTIPO DE UNA INTERFAZ INTERACTIVA COMO HERRAMIENTA DE DIVULGACIÓN PARA EL USO CORRECTO DE LA PUBLICIDAD EN LOS ESPACIOS PÚBLICOS DEL CANTÓN LATACUNGA"

**fecha de inicio**: 25 de octubre del 2023

**Fecha de Finalización:**

## **Lugar de ejecución:**

Parroquia Eloy Alfaro - Cantón Latacunga - Provincia Cotopaxi - Zona 3 - Universidad Técnica de Cotopaxi

## **Unidad Académica que auspicia**:

Facultad de Ciencias Sociales, Artes y Educación.

## **Carrera que Auspicia**

Licenciatura en Diseño Gráfico Computarizado.

**Proyecto de Vinculación asociados**:

## **Equipo de trabajo:**

Tutor: Mg. Jorge David Freire Samaniego.

## **Investigadores**:

Chilig Tapia Elvis Mauricio.

Córdova Canchig Michael Paul.

## **Área de Conocimiento:**

02 Humanidades / 022 Diseño

## **Línea de Investigación:**

Educación, comunicación y diseño gráfico para el desarrollo humano y social. Cultura, patrimonio y saberes ancestrales.

## **Sub líneas de investigación de la Carrera:**

Diseño Gráfico aplicado a proyectos públicos y sociales sin fines de lucro.

## **3.JUSTIFICACIÓN DEL PROYECTO**

El aumento de negocios y edificios en la ciudad de Latacunga, específicamente en los sectores comerciales, ha resultado en un incremento de letreros publicitarios. Estos incluyen vallas publicitarias, carteles, pantallas de televisión, proyectores y otros elementos como cables eléctricos enredados, antenas de televisión o de telefonía móvil, aparatos de aire acondicionado, edificios mal diseñados o deteriorados y colocaciones desordenadas por parte de los comerciantes. Estos problemas conllevan un impacto negativo en el aspecto visual, dificultando la evaluación precisa de las condiciones ambientales. Lamentablemente, las autoridades locales de Latacunga no dan prioridad a la solución de esta problemática. Méndez Velandia, C. A., (2013).

Como muchas otras regiones, el cantón de Latacunga se enfrenta a importantes desafíos relacionados con la publicidad en espacios públicos. La proliferación de anuncios, que a menudo resultan intrusivos, estéticamente desagradables y posiblemente ilegales, es el resultado de la falta de normas claras y de concienciación tanto como parte de los anunciantes y el público en general. (Muñoz,2007).

El objetivo de este proyecto es resolver estos problemas diseñando un prototipo de interfaz interactiva. El público en general y los anunciantes en particular serán educados sobre las regulaciones publicitarias y las mejores prácticas en el Cantón Latacunga a través de la herramienta que será empleada.

Como resultado, se espera que esta herramienta ayude a mejorar la estética de los espacios públicos de la zona, fomente prácticas comerciales más éticas y legales, y aumente la concienciación y el respeto de los residentes por los espacios públicos.

Además, este proyecto puede servir de ejemplo para otras regiones que tengan que enfrentarse a retos similares. Este proyecto podría inspirar a otras regiones a adoptar enfoques similares para afrontar sus propios retos en materia de publicidad en espacios públicos, al demostrar la eficacia de una interfaz interactiva para la educación y la divulgación.

#### **4. BENEFICIARIOS DEL PROYECTO**

El proyecto acerca del diseño de un prototipo de una interfaz interactiva tiene beneficiarios directos que son las parroquias del cantón Latacunga, y los beneficiarios indirectos son los residentes y visitantes extranjeros.

## **4.1 Beneficiarios Directos**

Los beneficiarios directos del proyecto de investigación, las autoridades del Gad Municipal Autónomo Descentralizado de La Latacunga, y los 170 489 pobladores de la ciudad de Latacunga, teniendo un número aproximado de hombres de 82 301, y un aproximado de mujeres de 88 188, este proyecto proporcionará una herramienta valiosa para aquellos directamente involucrados en la creación y regulación de la publicidad en el espacio público del cantón Latacunga.

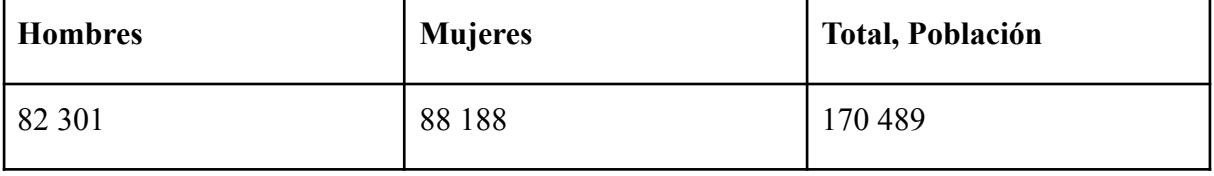

## **4.2 Beneficiarios Indirectos**

Los beneficiarios indirectos del proyecto de investigación son los residentes del cantón Latacunga, los cuales conforman 5 barrios, para ello nos enfocaremos principalmente en las calles comerciales de dichos sectores, este proyecto tiene el potencial de mejorar la calidad de vida y la economía local en el cantón Latacunga de manera indirecta pero significativa.

#### **5. EL PROBLEMA DE INVESTIGACIÓN**

El avance tecnológico global ofrece diversas opciones informáticas que mejoran la calidad de vida. En cuanto a la comunicación entre el gobierno y los ciudadanos, internet se ha convertido en una herramienta fundamental para lograr una comunicación interactiva. Esta red de comunicación permite acceder a información global desde cualquier lugar, sin que el usuario tenga que salir de su hogar.

Remontando a los primeros inicios de las interfaces web, se menciona Tim Berners-Lee, un científico británico de computación, es la persona a la cual se le atribuye el ser el primero en establecer una comunicación entre un cliente y un servidor, así mismo el 20 de diciembre de 1990, el centro de investigación nucleares (CERN), pone en marcha el primer sitio web del mundo, siendo este el nacimiento de la world wide web (Organización Deutschland, 2015)

"Las interfaces nunca desaparecen, siempre se reciclan y sobreviven en otros dispositivos" (Scolari, 2009).

En la actualidad, la imagen de una institución pública se refleja en su identidad publicitaria y esta se caracteriza por su diversidad gráfica. Por lo tanto, el diseño gráfico juega un papel esencial en el éxito de una institución. En los países latinoamericanos, el diseño gráfico ha evolucionado con el tiempo, combinando las tradiciones culturales con la modernidad y adoptando nuevas tendencias. Desde las representaciones precolombinas hasta la llegada de la economía globalizada.

"A medida que cada vez más dispositivos se conectan, las empresas y las instituciones tienen el potencial de vincularse con más datos y de recopilarlos de cada extremo de sus cadenas de valor, esto genera la posibilidad de realizar operaciones de otras maneras y la oportunidad de transformar radicalmente los procesos y modelos existentes, lo que deriva operaciones más eficientes y mayor agilidad para responder a los cambios del mercado." (CISCO, 2020 pág. 05).

El Instituto Nacional de Estadísticas y Censos (INEC) menciona que el uso de internet en Ecuador ha experimentado un notable crecimiento en los últimos años, según datos del . En 2020, el 53,2% de los hogares a nivel nacional tenían acceso a internet, con cifras del 61,7% en áreas urbanas y el 34,7% en zonas rurales.

En la provincia de Cotopaxi, específicamente en el cantón Latacunga, existen cinco barrios que se caracterizan por un uso inadecuado de la publicidad, generando cierto caos en la zona. Por esta razón, es importante implementar interfaces interactivas que brinden una mejor comprensión de las normativas relacionadas con la publicidad exterior.

Después de navegar por el portal principal del cantón Latacunga, resulta apropiado desarrollar una interfaz web interactiva, que ayude al control y el uso adecuado de la publicidad, con el objetivo de diseñar un prototipo que permita una interacción más intuitiva y participativa con los usuarios.

## **6.OBJETIVOS:**

### **6.1 General**

Prototipar una interfaz interactiva que sirva como herramienta de divulgación para el uso correcto de la publicidad en los espacios públicos del cantón Latacunga.

#### **6.2 Específicos**

- 1. Analizar el contexto y la percepción pública sobre la interfaz web del GAD de Latacunga.
- 2. Definir los elementos prácticos en el diseño de interfaces interactivas.
- 3. Proponer una interfaz interactiva para la divulgación responsable de la publicidad en espacios públicos del cantón Latacunga.

## **7. ACTIVIDADES Y SISTEMA DE TAREAS EN RELACIÓN A LOS OBJETIVOS PLANTEADOS**

**Tabla 1: actividades y sistema de Tareas en relación a los Objetivos Planteados**

**Actividades y sistemas de tareas en relación a los objetivos planteados.**

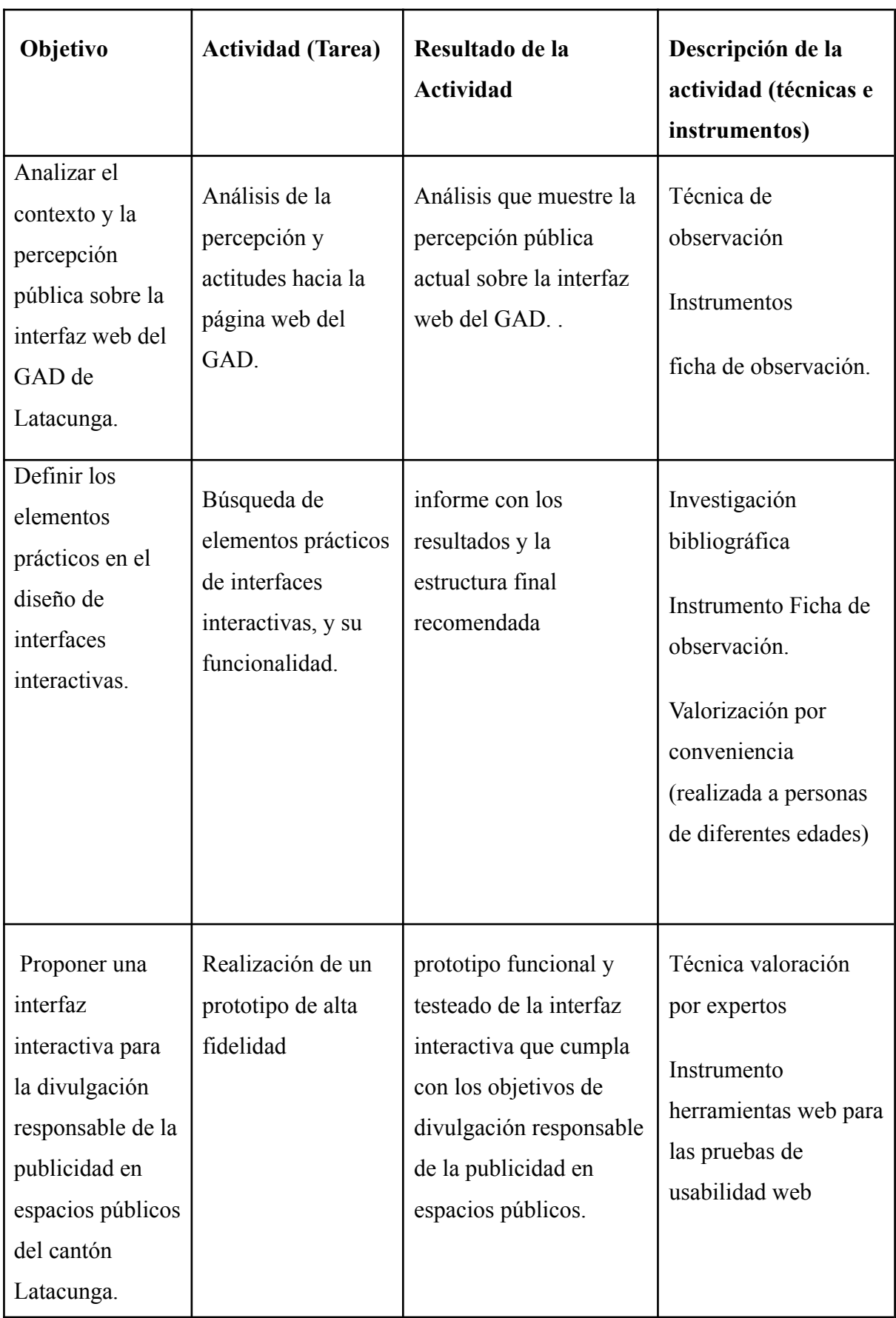

## **8. FUNDAMENTACIÓN CIENTÍFICO TÉCNICA**

#### **8.1 Antecedentes de la Investigación**

El diseño de un prototipo de una interfaz interactiva como herramienta de divulgación para el uso correcto de la publicidad en espacios públicos del cantón Latacunga es una iniciativa que busca promover el uso correcto de la publicidad en áreas urbanas de Latacunga. "La publicidad exterior puede ser una forma efectiva de comunicar mensajes a gran escala, pero también puede generar problemas si no se utiliza adecuadamente" (García, 2021).

El objetivo principal de este proyecto es concienciar a los residentes del cantón Latacunga sobre la importancia de respetar las normativas establecidas para la colocación de publicidad en espacios públicos. Para lograr esto, se propone desarrollar un prototipo interactivo que permita a los usuarios conocer las regulaciones existentes, obtener información relevante sobre el tema y brindarles herramientas para denunciar cualquier violación.

La interfaz interactiva estará diseñada para ser accesible desde diferentes dispositivos y contará con diferentes secciones informativas. En primer lugar, se incluirá una guía detallada sobre las normativas vigentes en el cantón Latacunga relacionadas con la publicidad exterior. Esta sección proporcionará ejemplos visuales y explicaciones claras para facilitar su comprensión. (Guillem Bou Bauzá 1997).

Otra característica importante será la posibilidad de acceder a una guía que controle y muestre las normas de publicidad en el cantón Latacunga, esta sección destaca ejemplos de anuncios que han sido implementados de manera eficiente y respetando las regulaciones vigentes, con el objetivo de motivar a los empresarios locales a seguir buenas prácticas. (Pérez, A. & Gutiérrez, R., 2021).

Es crucial que los ciudadanos estén informados sobre las normas y lineamientos que rigen el uso de la publicidad en espacios públicos. Esto permite que los anunciantes y los usuarios responsables puedan utilizar correctamente estos espacios, evitando sanciones y garantizando el respeto al interior. La divulgación de estas normas contribuye a crear conciencia sobre la importancia de las regulaciones y fomenta una publicidad responsable. (Doe, 2021).

Es por ello que la idea es proponer e inducir a la ciudadanía a respetar las normativas que regulan el uso desmedido de la publicidad comercial en espacios turísticos o bulevares de la ciudad, como también el correcto manejo de elementos atípicos en una ciudad pequeña y con mucho potencial visual que mostrar.

Los elementos atípicos que resaltan visualmente en la ciudad son muchos y de distinta índole, mismos que se han ido normalizando al constructo visual y social de la ciudad, derivando de ello un caos visual y urbanismo, que con ello acarrea problemas sociales como mendicidad, desorden comercial, informalidad comercial y con ello hasta acarrea problemas de inseguridad. (García, 2019).

La contaminación visual puede ser todo aquello que no armoniza con el resto del paisaje, los elementos molestos, la alteración del ambiente por componentes que contrastan de forma negativa." (Méndez, 2013, pág. 52) "La sensibilidad ante estas alteraciones visuales suele ser muy subjetiva y lleva a discusiones interminables de lo que es bonito, arquitectónico, moderno, entre otros, especialmente en áreas urbanas en donde el ambiente es de tipo antrópico." (Méndez, 2013, pág. 47).

Se espera que esta iniciativa contribuya a mejorar la calidad visual del cantón Latacunga, evitando el exceso de publicidad desordenada y no autorizada. Además, se busca crear conciencia sobre la importancia de respetar las regulaciones establecidas con respecto al tamaño, ubicación y contenido publicitario.

El diseño de este prototipo de interfaz interactiva como herramienta de divulgación para el uso correcto de la publicidad en espacios públicos del cantón Latacunga busca educar y concienciar a los residentes sobre la importancia de cumplir con las normativas establecidas, esto será fomentada mediante un espacio dedicado a recoger opiniones y sugerencias este prototipo tiene como objetivo generar un cambio positivo en la forma en que se utiliza y se percibe la publicidad exterior en el cantón Latacunga. (Fernández-Coca 1998).

En conclusión, el diseño de este prototipo de interfaz interactiva como herramienta de divulgación para el uso correcto de la publicidad en espacios públicos del cantón Latacunga es una propuesta que busca promover la educación y concienciación de los residentes sobre las normativas existentes. A través de una plataforma accesible desde dispositivos móviles, se brindará información detallada sobre las regulaciones vigentes, se facilitará la denuncia ciudadana y se promoverán buenas prácticas a través de ejemplos exitosos.

Para entender cómo funciona una interfaz interactiva, se aplican diversas teorías y conocimientos, en diversas áreas del diseño, no obstante, para tener una mejor comprensión, se definirán algunos conceptos claves del tema, como lo son; la interfaz, la interactividad, publicidad, herramientas de divulgación.

### **8.2 Fundamentación legal**

Según la ordenanza de la municipalidad de Quito (186) que regula la instalación de publicidad en exteriores, en el Art.247 menciona las condiciones técnicas que deben cumplir los medios de publicidad, como son:

1. Distancia mínima entre los medios de publicidad fija, esto dependerá de las siguientes condiciones, pues en espacios privados, públicos o de uso general, la instalación de vallas, murales o tótems que cuenten con una superficie igual o superior a 8 metros cuadrados, que se encuentren ubicados en áreas urbanas tendrá un radio de doscientos (200) metros entre ellas y de quinientos (500) metros.

en áreas urbanizables y no urbanizadas, a su vez en espacios públicos, la publicidad debe someterse a diseño especiales, integrales o de conjunto, de manera que no atente contra el disfrute del espacio público, permite el libre tránsito peatonal, y mantenga la imagen urbana de la ciudad y el paisaje natural.

- 2. Dimensiones máximas de los medios publicitarios, el municipio de Quito establece de manera específicas las dimensiones máximas que puede tener una publicidad, que serán las siguientes:
- a) En las fachadas y cerramientos frontales: La rotulación tendrá que cubrir una superficie de hasta el 30% de la fachada frontal, teniendo como condición no superar el máximo de treinta y dos metros cuadrados(32m) y no tendrá que sobresalir más de 40 cm del cerramiento o fachada frontal.
- b) Fachadas laterales o posteriores de los edificios: En este apartado la publicidad deberá ocupará un are máxima de 48m y no podrá sobresalir más de 40 cm sobre la rasante A su vez en España se ha desarrollado normas propias para regularizar la publicidad de exteriores, en la cual los rótulos para negocios son regulados por la OPU (Ordenanza de los

Usos del Paisaje Urbano) que, de acuerdo a la misma, menciona que, para la colocación de rótulos de negocios en Barcelona, menciona que debe tener las siguientes consideraciones según su artículo 52, contempla tres tipos de rótulos de carácter identificatorio, Así mismo la Municipalidad de Latacunga en su ordenanza 67 manifiesta que la publicidad de exterior, será controlada por el Municipio, teniendo como control sobre las actividades de emplazamiento, seguridad y el ornato de la instalación de la publicidad. Haciendo hincapié en el art 5.- menciona los lugares autorizados para la publicidad de exterior, mismos que pueden ser

- Fachadas laterales de un inmueble
- Fachadas frontales y muros de cerramiento del propio inmueble
- Estructuras metálicas o de madera que cierren las fachadas
- Solares sin edificar.
- Medianeras visibles desde la vía pública.

En el art 7 menciona que la publicidad que necesite estructuras de sustentación deberá estar diseñada y construida de manera sólida y estable, de forma que garanticen la seguridad pública, y tenga resistencia adecuada a eventos naturales.

En el art 8 menciona las dimensiones máximas que debe tener esta publicidad de acuerdo al artículo 5

- En las fachadas laterales de un inmueble la publicidad debe abarcar un área máxima del 20% y no debe superar los 36 metros cuadrados.
- En muros de cerramientos, o estructuras de madera o metálicas que cierran la fachada, tendrá que ocupar un área máxima del 20% y no superar los 36 metros cuadrados.
- En fachadas, su área es equivalente al 20% de la misma, sin superar los 10m, evitando que tapes elementos arquitectónicos.

En el artículo 9 menciona que el único encargado de la autorización de colocación de publicidad es el Municipio de Latacunga, de igual manera en el art 11 menciona que tiene dos clases de permisos para la publicidad, los cuales son:

- Temporales, los mismos que cuenta con una duración máxima de 180.y podrán ser renovados una sola vez.
- Permanente.

#### **8.3 Cantón Latacunga**

El cantón Latacunga es uno de los cantones principales, siendo la cabecera cantonal de la provincia de Cotopaxi, en Ecuador, La cual se encuentra conformada por varias parroquias urbanas, mismas que cuentan con características geográficas y socioeconómicas distintas. Es un importante centro comercial, a raíz de esto se tiene en cuenta que su crecimiento económico.

El cantón Latacunga se encuentra conformado por 5 parroquias , que son: La Matriz, Eloy Alfaro, Ignacio Flores, Juan Montalvo y San Buenaventura, de esta forma se hablará de las parroquias más relevantes como son: Mulaló forma parte de las 10 parroquias rurales de Latacunga, la cual se encuentra ubicada al norte del cantón Mejía, mismo que pertenece a la provincia de Pichincha, así mismo se encuentra al sur de la Parroquia José guango Bajo y Alaquez, conformando su territorio con una extensión de 436 km, y con su altitud oscilando entre los 10 y 17 grados centígrados, teniendo en cuenta que está a 3000 msnm. (GAD, Mulaló,2022), San Lorenzo de Tanicuchi, es una de las parroquias más antiguas y representativas de Latacunga, siendo rica en gastronomía, cultura y paisajes naturales, siendo beneficiada por estar ubicada en el centro del callejón interandino, entre las cordilleras occidental y oriental, situándose entre los 2920 hasta los 4040 msnm, teniendo una extensión de 5374.87 ha. (GAD Municipal de Latacunga, 2023).

#### **8.4 Espacio público**

Según el sociólogo Max Weber (1980) el término de espacio público se remonta a la antigüedad, específicamente a las ciudades medievales de Europa, mismas que se encontraban caracterizadas por sus actividades comerciales, de igual forma Bahrdt (1969) define al espacio público como una situación en la cual los individuos tiene plena libertad para establecer relaciones de contacto con otros individuos, dando una idea de que el espacio público como un sistema social abierto que permite la interacción con desconocidos.

## **8.5 Sitios Web Gubernamentales**

Los sitios web de instituciones gubernamentales permiten la interacción entre la administración y los ciudadanos, asegurando el acceso a información y servicios de manera rápida y participativa. Los contenidos de la página están disponibles las 24 horas del día,

proporcionando acceso a informes, estadísticas, políticas, leyes y otra información relevante para el público en general sin necesidad de acudir físicamente a la institución. Esto beneficia a los ciudadanos al brindarles acceso a una amplia variedad de servicios públicos a través del portal. Con el fin de unificar los criterios de uso de los sitios web de todas las instituciones estatales de Ecuador, se presenta un manual de estilo que sirve como guía para los encargados de cada sitio y como medio de comunicación entre el gobierno y los ciudadanos.

#### **8.6 Interfaz**

Para Marshal Mcluhan(2004) el término interfaz se lo dio para definir el punto de interacción que tienen dos sistemas, los cuales no necesariamente deben ser tecnológico, y con el transcurso del tiempo en los años 80, la definición pasó a ser más extensa, con los primeros sistemas operativos gráficos, de igual manera la empresa IBM(1987)definía a la interfaz como: un instrumento que permite que el hombre y los computadores tengan interacción entre sí, de igual forma Apple en sus manuales define a la interfaz como una suma de intercambios comunicacionales entre el computador y el usuario.

Para Valdettaro (2007) la interfaz es una herramienta que permite la comunicación mediante una representación de objetos, iconos o elementos gráficos que funcionan como una metáfora a las acciones o tareas que los usuarios podrían realizar en un computador. Igualmente, Scolari C (2018) lo define como, un espacio de relación establecida con el usuario y un conjunto de códigos y lenguajes que se encuentran entrelazados a lo cromático, lo sonoro, lo interactivo y lo topológico.

## **8.7 Diseño de Interfaz**

El diseño de interfaz se lo estudio de diversas áreas, considerándola espacios de comunicación e interacción, mismos que contienen cánones estéticos, resultando como parte esencial de un sistema informático, para Pressman R (2012) define al diseño de interfaz como un medio eficaz de comunicación entre un ser humano y el computador, mismo que siguen un conjunto de principios, considerando que el diseño identifica los objeto, las acciones del mismo, para posteriormente crear una plantilla, la cual será considerada como la base del prototipo de la

interfaz de usuario, así mismo Morejón (2014) indica que el diseño de interfaz pueden ser analizados desde diferentes áreas, como son: la didáctica, la semiótica, visual, tecnológica, sintetizando en el diseño didáctico de la comunicación, definiéndolo como un proceso que proyecta estrategias de comunicación, mismos que para su creación presentaran niveles jerárquicos relacionándolos con los sistemas y sus entornos.

### **8.7.1 Interfaz web**

Según Ana García (2018) La interfaz de un sitio web o aplicación es la parte visible que permite a los usuarios interactuar con el contenido y la funcionalidad del sistema a través de un navegador web. Incluye elementos visuales como botones, menús, formularios, imágenes y texto que permiten a los usuarios realizar acciones como enviar formularios, seguir enlaces, desplazarse por las páginas y buscar. Un buen diseño de interfaz web considera la experiencia del usuario (UX) y se esfuerza por hacer que la navegación y las acciones sean intuitivas, comprensibles y agradables. También debe adaptarse a diferentes tamaños de pantalla para una experiencia consistente y optimizada en computadoras de escritorio, tabletas y dispositivos móviles. La interfaz es un subcampo del diseño de UX y se centra en crear una experiencia positiva para el usuario. Es la estrategia definida por una empresa para abordar lo que el usuario percibe al adquirir o consumir un producto en plataformas, y ayuda a diferenciarse de otros sitios web.

### **8.8 Arquitectura de la información**

En el libro de Peter Morville y Louis Rosenfeld titulado Information Architecture for the World Wide Web(2006), define a la estructura de la información como un diseño de estructura informacionales que se relación entre sí, combinando los sistemas de organización, de etiqueta, navegación y búsqueda, considerándolo como el arte y ciencia de generar experiencias de informaciones, cumpliendo con la usabilidad y que permita al usuario aprovechar dicha información, a su vez aclara objetivos que aplican a la práctica de esta área, teniendo en cuenta la multiplicación y desarrollo de vías que permitirán el acceso a los recursos informáticos, y contenidos que albergará una página web, mismo que el usuario podrá acceder de manera libre y completa a estos recurso.

Así mismo en el artículo "Arquitectura de la información y usabilidad web" de Baeza-Yates, Rivera Loaiza y Velazco Martín, mencionan que esta disciplina nació en la década de los 90, con la expansión de los sistemas informáticos, ocupándose de diseñar estructuras para los sistemas informáticos, enfocados en la organización y presentación de información, teniendo en cuenta que los ambientes deben ser intuitivos.

### **8.9 Sistemas de navegación**

Para Kahn,P y Lenk, K (1994) un sistema de navegación compone a cada una de las piezas de la interfaz de una página web, siendo el sistema de búsqueda, índice, menús, barras de navegación, misma que se encargará de favorecer la navegación hipertextual, para Rovira (2002) la navegación es una actividad que realiza un usuario, que consiste en activar los vínculos que presentan contenido, con la finalidad de acceder a nuevos contenido y finalizando en el momento que se encuentra una información interesante, así mismo menciona que existen dos perspectivas, desde las cuales se puede abordar los tipos de navegación: siendo desde el contexto del usuario, siendo esta navegación cuando el usuario busca información concreta, activando enlaces que lo lleven a determinada información y desde el tipo de recorrido o navegación, esta cuenta con 3 estrategias, siendo la navegación en amplitud, que consiste en que el usuario active los enlaces de la página web con la finalidad de consultar todos lo contenido que se encuentre relacionados, la navegación en profundidad, consiste en elegir un solo enlace para avanzar en la navegación, evitando la exploración de rutas de enlaces no activados.

#### **8.10. Findability**

Según Lautenbach (1999) menciona que el findability es la capacidad que tiene el usuario para encontrar la información concreta en un tiempo razonable, siendo este el resultado de una correcta arquitectura de la información, su correcta estructuración, descripción y la clasificación del contenido.

#### **8.11. Experiencia de usuario**

Según Hassan Montero, Martín Fernández (2004) La experiencia de usuario (UX Design) se refiere a las respuestas de sentimiento, emociones, satisfacción y valoración que experimenta el usuario al utilizar un producto. esta experiencia se logra a través de la integración del producto con su proveedor. En el contexto de aplicaciones y portales web, la experiencia de

usuario es fundamental, ya que influye en el uso continuo del producto. La integración persona-ordenador (HCI, Human-Computer Interaction) es el estudio de la interacción entre el usuario y el sistema informático, con el objetivo de facilitar información, metodología, prácticas de diseño y evaluación del producto para garantizar su eficiencia, efectividad y satisfacción. a su vez Knapp Bjerén (2003) define el término de experiencia de usuario de una forma más detallada, siendo esto como el conjunto de ideas, sensaciones y valores, siendo el resultado de la interacción con un producto.

Según Dillon (2001) define a la experiencia de usuario como un modelo sencillo, que cuenta con tres niveles, siendo el primera la Acción, lo que hace referencia a lo que el usuario realiza, al momento de interactuar con una interfaz, el Resultado, lo que obtiene el usuario al realizar la interacción, y Emoción, haciendo hincapié en las sensaciones o sentimientos que obtuvo el usuario una vez utilizó el interfaz.

### **8.12. Accesibilidad web**

Para Greeff y Kotzé (2009) define a la accesibilidad como una serie de recomendaciones técnicas que cuyo objetivo es generar estándares de usabilidad mediante la creación de directrices y estrategias, de igual manera Henry (2012) menciona que la usabilidad web consiste en diseñar contenido y servicios que se encuentren disponibles para todos los usuarios, independientemente de sus condiciones personales o su capacidad de navegación web, permitiendo que su uso y navegación sean de fácil acceso, sin embargo para Harper y Martín (2008) en la actualidad el término de accesibilidad no cumple de manera concreta, pues se ha evidenciado que las personas con discapacidades aún cuenta con problemas para acceder a la web.

## **8.13 Diseño de Interacción**

Cooper (1999) y Krung (2000) definen al diseño de interacción como el comportamiento que tienen las personas con los aparatos y herramientas que se usan diariamente, considerando las diversas maneras en la que estos artilugios ofrecen acceso a sus diferentes funciones, nos permite entender que fueron realizados con la finalidad de que el usuario no piense en su operación, si no plenamente en su usabilidad, para lo cual se deben considerar sus diseños de acuerdo a las estructuras mentales y el lenguaje de los usuarios, igualmente considera la

aparición de problemas, como una falta de estudio en los usuarios finales y las necesidades que se tienen.

#### **8.14 Interactividad**

David López Jiménez (2011), en su artículo "La publicidad interactiva más allá de la norma: parámetros deontológicos en Europa y América Latina", destaca la publicidad en el internet, cuyo comienzo se sitúa a principios de los noventa, constituya una transformación esencial del paradigma de marketing, que ha evolucionado desde un modelo predominantemente unidimensional a otro totalmente interactivo con relaciones más personalizadas. (Pág.59).

## **8.15 Interactividad web**

Para Díaz (2008) menciona que la interactividad se la configura como un elemento básico, que permite determinar la eficacia de la página web, facilitando al usuario el acceso y la suministración de información, de igual manera Huerta y Xifra (2009) menciona que la interactividad desempeña rol importante en el internet, el cual se basa en el fortalecimiento de las relaciones y mejor la colaboración entre receptor y emisor, para Schultz (2000) la interactividad se distingue en dos niveles, teniendo por un lado, la interactividad-personas, que hace referencia a la que se desarrolla entre humanos utilizando un medio, siendo una conversación bidireccional, por otro lado está la interactividad-máquina, teniendo en cuenta el lugar entre humanos y máquinas, siendo la máquina la que se centra en los elementos que proporcionan interactividad entre los usuarios y el sitio web, generando interactividad mediante mensajes instantáneos o mediante canales de comunicación web.

## **8.16 Usabilidad web**

La usabilidad para Krug (2000) se refiere la seguridad de que un producto o servicio funcione de manera correcta, mencionando que cualquier persona debe ser capaz de usarlo, evitando el sentimiento de frustración, según la norma ISO 9241-11 menciona que la usabilidad se la utiliza en los usuarios, con la finalidad de obtener objetivos específicos, que contengan eficiencia y satisfaga su utilidad, así mismo Gómez menciona que la usabilidad se encarga de que una aplicación informática cuente con una IGU (Interfaz Gráfica de Usuario) fácil de utilizar y permite tener un control total con la interacción que se genera entre humano -computador.

#### **8.17 Pautas de accesibilidad al contenido web**

La World Wide Web Consortium abreviada como WAI (2006) menciona diferentes guías y documentos que servirán para una mejora e impulsar la creación de sitios web con una mejor accesibilidad, poniendo en consideración 14 pautas, de las cuales se nombraran 5, mismas que mencionan:

**Pauta 1:** La pauta número 1 menciona que se debe «proporcionar alternativas equivalentes para el contenido visual y sonoro», lo que nos menciona que se debe presentar un contenido que debe cumplir e ir a la par que las funciones o necesidades del contenido visual y sonoro.

**Pauta 2:** La segunda pauta menciona «no confíe sólo en el color», mismo que hace referencia a que el diseñador web debe asegurar que los textos, contenido y gráficos sean comprensibles, realizando combinaciones de colores, generando contrastes adecuados.

**Pauta 3:** «utilice marcadores y hojas de estilo, y hágalo apropiadamente». Haciendo referencia a que el diseñador debe marcar de manera apropiada la estructura del sitio, manteniendo un orden jerárquico, y una presentación apropiada con cada hoja de estilos.

**Pauta 4:** "aclara el idioma de usuario", el diseñador web debe tener en cuenta el idioma que tendrá el sitio, teniendo en cuenta la localidad primero, y el uso correcto de la ortografía, y gramática correspondiente.

**Pauta 5:** "proporcionar información de contexto y orientación" hace referencias a la información adicional sirve como apoyo para el usuario y que tengo un mejor entendimiento de las páginas con mayor complejidad.

## **8.18 Wireframe.**

Justinmind (2019) menciona que el wireframe es una representación estática y de baja fidelidad de un sitio web o producto, mismo que puede ser dibujado a mano o realizado en un software, teniendo como objetivo ser una guía básica para un sitio web, el cual está conformado y limitado a diseño simples, utilizando escalas de grises, líneas y cuadro, mismos que representan la posición de la información y la jerarquía visual. de igual manera el wireframe contiene componentes internos mismos que se visualizaron a continuación:

#### *Componentes del wireframe*

## **Tabla 1**

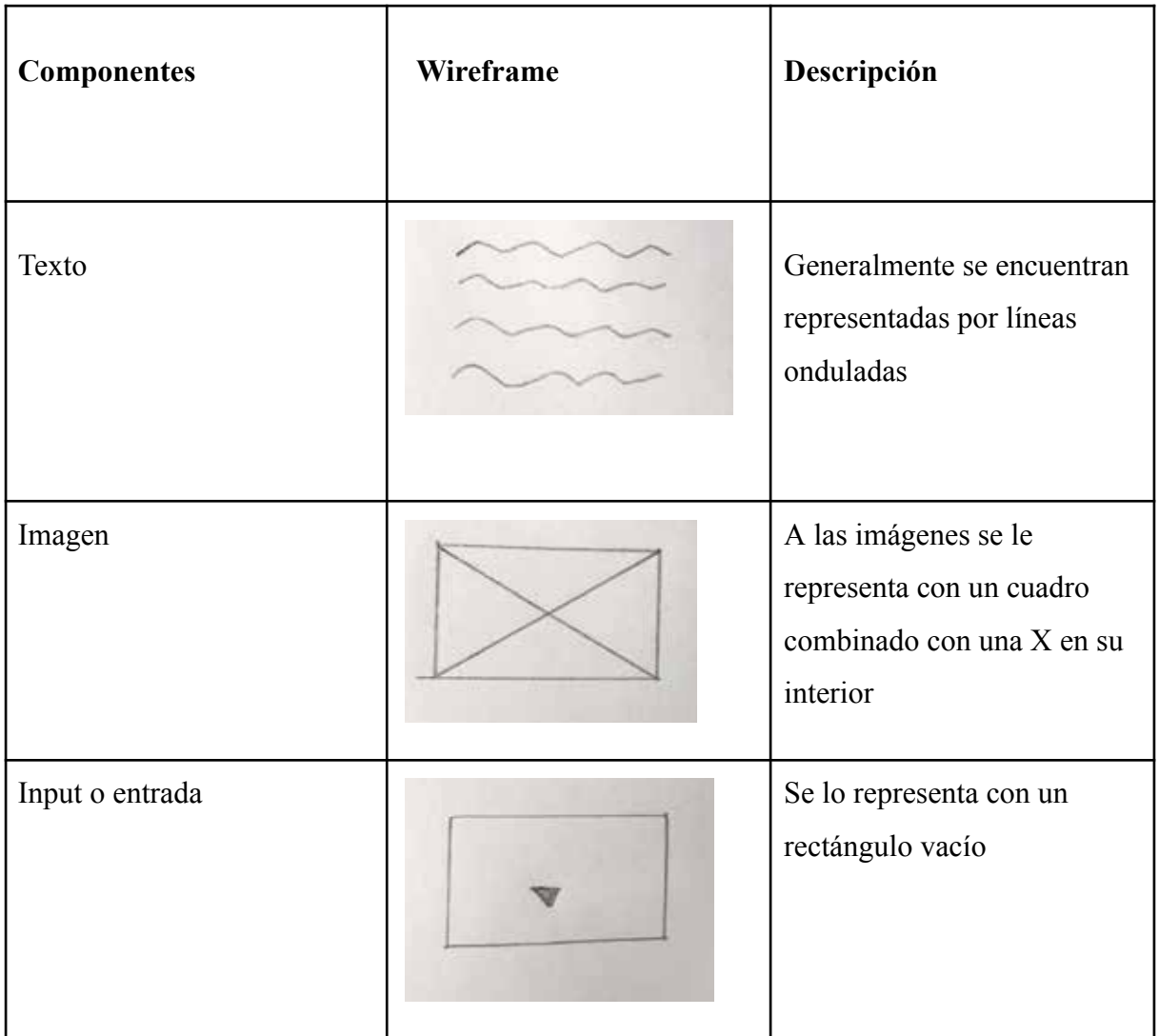

## **8.19 Wordpress**

La CMS (Content Management System) menciona que wordpress es una plataforma de gestión de contenido, que permite mantener, manejar un blog u otro tipo de web, que cuenta con un sistema sencillo e intuitivo para la creación de blogs, además permite la creación de webs complejas, a su vez cuenta con un sistema de plugins que permiten extender las capacidades del sitio, Para Oscar Palafox (2018) menciona que wordpress representa una opción de página web, con características que emulan las redes sociales, dando como

resultado una ventaja al momento de crear páginas web, además los sitios creados con esta plataforma, son compatibles con las diferentes plataformas de red sociales del mercado.

#### **8.20 Hosting**

Aguilar (2009) menciona que el hosting es un servicio remunerado o de carácter gratuito, en el cual una persona natural o jurídica, o una empresa ponga al servicio de otra el contrato de un espacio dentro de un servido que se encuentre conectado al internet, de tal forma que los datos, sitios web que se encuentren alojados en este espacio, puedan ser accedidos en línea. Igualmente para Gómez- Juárez (2007) el hosting se encarga de regular el alojamiento de información y su conexión con redes de telecomunicación, ya sean abiertas o cerradas, lo que a través de este contrato se pone a disposición equipos informáticos para determinados servicios a la parte que no los posee, lo que a su vez hace de servidor al dar un acceso remoto a dicho espacio, en el cual se puede alojar tanto datos como software, así mismo para Romero (2009) el contratar un hosting tiene un objetivo ya sea básico o característico, que es la prestación de alojamiento o almacenamiento de datos, en lo cual también se puede establecer una relación contractual establecidos entre los servicios de sociedad de la informática y el cliente, teniendo un carácter más amplio, llegando a ser de carácter accesorio o complementario a la prestación de servicios de almacenamiento de datos, en los cuales se enuncian: la conexión a internet, la creación y desarrollo de sitios web, el asesoramiento y la asistencia técnica.

## **8.21 Gestores de contenido**

Para Michelinakis (2004) menciona que los sistemas de gestión de contenido no solo son un producto o una tecnología, mismos que son un proceso o servicio que se encarga plenamente de la creación, almacenamiento, modificación, recuperación y presentación de datos, igualmente lo relaciona con un amplio rango de procesos que llevarán las generaciones vinientes de los sitios web ya sean mediano o grandes, por otra parte Jiménez y Moreo (2006) comparten el concepto propuesto MIchelinakis, en el que el gestor de contenido consiste en un interfaz que se encuentra controlando una o más bases de datos en los cuales se aloja el contenido del sitio, permitiendo manejar de manera independiente el contenido y diseño, de esta forma el diseño de un sitio puede cambiarse sin tener que darle un nuevo formato al contenido.
Por otra parte Bramsche y Butler(2006) menciona que un gestor de contenido en un conjunto coordinado entre las tecnologías y los procesos, mismo que dan la posibilidad de personalizar material digital u contenido por personal no técnico, a su vez menciona que los gestores de contenido, parte de una relación implícita entre la estructura de contenido, gestión y los sistemas**.**

#### **8.22 Diseño Responsive**

Con el avance de la tecnología, el incremento indiscutible de dispositivos móviles, tablets, llevan a las páginas web a plantearse la adaptabilidad para estos dispositivos, reduciendo sus dimensiones clásicas de pantalla para tener una capacidad de usabilidad en cualquier dispositivo, teniendo en consideración el diseño del sitio web, de manera que es posible que no se visibiliza de manera correcta en un dispositivo móvil, presentando problemas de maquetación, algunas de sus funciones, y afectando la experiencia de usuario. Según Ethan Marcotte(2010) conceptualiza a El Responsive Web Design como una serie de técnica y pauta de diseño que permite a un sitio web adaptarse a entornos de navegación del usuario, entendiéndose como los múltiples dispositivos móviles, por los cuales el usuario puede acceder a internet.

#### **8.23 Publicidad**

Para Aaker y Myers (1984) menciona que la publicidad al ser un medio de comunicación masiva, el cual para la transmisión del mensaje cuenta con responsables, como lo es el anunciante, quien normalmente se encarga del contrato con los medios de comunicación, de la misma manera A Ortega (1997) menciona que la publicidad es de un carácter impersonal y controlado, que mediante medios masivos se encarga de dar a conocer un producto, idea, servicio o una institución, teniendo como objetivo influir en la contratación o aceptación de dicho servicio.

Dado las diversas definiciones, la ley general de la publicidad en su ley 34 de 1988 define a la publicidad como:

**"Publicidad es toda forma de comunicación realizada por una persona física o jurídica, pública o privada, en el ejercicio de una actividad comercial, industrial, artesanal o**

## **profesional, con el fin de promover de forma directa o indirecta la contratación de bienes muebles o inmuebles, servicios, derechos y obligaciones "Ley 34/1988, Ley General de publicidad.**

Se puede definir a la publicidad como un medio masivo de comunicación, mismo que se encuentra realizado por una persona pública o privada, siendo el responsable de transmitir el mensaje, esto permite conocer, informar o influir sobre la contratación o compra de productos, servicios e ideas, el cual será transmitido mediante medios masivos, como pueden ser la televisión o un caso más actual las redes sociales.

#### **8.24 Publicidad Interactiva**

Si se estima medio publicitario "above the line" todo medio de comunicación de masas a través del que se remite un mensaje, la red de redes quedaría incluida en tal concepto (Alvarado López, 2008).

Según David López (2011) "La publicidad interactiva se refiere a una forma de publicidad que busca la participación activa del consumidor." A diferencia de la publicidad tradicional, la publicidad interactiva busca involucrar al usuario al permitirle interactuar con el contenido publicitario a través de encuestas, videos interactivos, redes sociales y otros medios. Este tipo de publicidad tiene como objetivo crear una experiencia más personalizada y atractiva para el consumidor, lo que puede generar un mayor impacto y participación. Con el crecimiento de Internet y las redes sociales, la publicidad interactiva ha ganado relevancia.

#### **8.25 Diseño web adaptativo**

Ethan Marcotte (2010) menciona al término partiendo del "Mobile Web Best Practices" que expone la W3C en el 2008, en el que hace referencia a construir sitios web para todos, mismos que sean posibles interactuar en diferentes dispositivos, de otra manera Peterson (2014) menciona que el diseño adaptativo, es posible tener una sola página puede adaptarse a un nuevo ambiente, lo que quiere decir que el diseño puede redimensionarse si es necesario, igualmente Marcotte (2011) plantea que es un método para generar sitios web más flexibles, mismo que no se basen en un ancho fijo de pantalla, si no que sea capaz de ajustar el diseño, teniendo en cuenta la adecuada visualización en cada dispositivo.

#### **8.26 Diseño para el Usuario**

Según Hassan-Montero, Martín-Fernández ( 2005) menciona que el diseño centrado en el usuario o DCU tiene el objetivo de realizar productos de mejor y fácil usabilidad, teniendo en cuenta que la palabra usabilidad representa el que se realizar o que producto se va a presentar, mientras que el DCU, es una metodología la cual nos permitirá saber el proceso para la realización del producto, así mismo para Pratt & Nunes (2013) el diseño centrado en el usuario hace referencia a diseñar para personas, siendo el usuario el punto y centro de la creación de un producto o servicio, siendo esta una manera más clara de comprender las necesidades del mismo, de esta forma se obtendrá una retroalimentación constante que nos permitirá garantizar que el producto sea claro y tenga las ideas en orden para priorizar su funcionamiento.

El diseño centrado en el usuario o DCU consta con una serie de procesos que permite llegar a un producto conciso y bien elaborado.

**8.27 Investigación:** Se basa en una investigación de las principales necesidades, basándose en características de los usuarios, como lo son sus hábitos, así como analizar páginas que tengan una función similar.

#### **8.27.1 Prototipos**

Uno de sus principales beneficios es que nos permitirá tener una primera interacción con el usuario y la usabilidad del producto, sirviendo como un filtro que permite la corrección de errores y poder pasar a la fase de desarrollo.

**8.27.2 Test de usabilidad:** Realizado el prototipo, para el proceso de diseño se realizan pruebas de usabilidad, mismas que estarán enfocadas en los usuarios y a su vez serán evaluadas por profesionales.

**8.27.3 Implementación:** Una vez que el prototipo cumpla con las necesidades del usuario, se procede a una puesta en escena, pues el producto será utilizable.

**8.27.4 Monitorización:** Este punto nos permite recoger información de si el producto tiene una buena interacción con el usuario, teniendo como finalidad la verificación de su correcto funcionamiento.

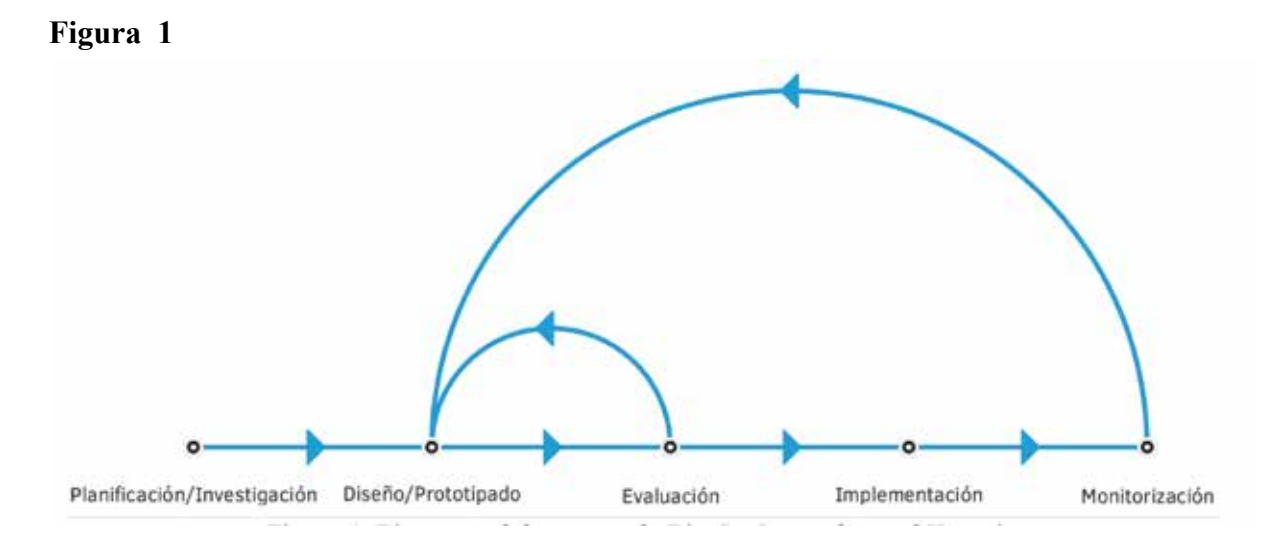

*Nota.* Hassan-Montero, Y. (2015). Experiencia de Usuario: Principios y Métodos. Independently published. (Imagen) :

*(https://yusef.es/Experiencia\_de\_Usuario.pdf)*

### **8.28. Ficha de observación**

Para Hernández (2003) la ficha de observación consiste en un registro que permite tener dato sistemáticos, válidos y confiables sobre el comportamiento la conducta que manifiesta una persona, está siendo adaptable para diversas circunstancias, igualmente Blaxter (2000) menciona que los estudios y recolección de datos que se obtienen al usar la observación, dan diferentes enfoques, siendo los siguientes:

- Los hechos pueden ser registrados en el momento o más tarde.
- La observación puede estar estructurada en un marco conceptual determinado o puede ser flexible.
- El observador puede interactuar con el sujeto observado o únicamente puede ejercer el rol de observador "imparcial"

Adicionalmente Salkind (1999) menciona que el observador debe mantener al margen la conducta en toda medida posible, teniendo como finalidad no interferir en la interacción del observador con determinado producto.

### **8.29 Evaluación Heurística**

Manzari y Trinidad- Christense, 2006) menciona que la evaluación heurística es un método de evaluación de sitios web, cuyo objetivo es analizar la conformidad de la interfaz, mediante una inspección de varios evaluadores, siendo este método utilizado principalmente en la usabilidad, midiendo la calidad del interfaz, esto teniendo en cuenta que será utilizado por un usuario. Igualmente, Nielsen (1990) menciona que la evaluación heurística es un método, al cual será sometido un sitio web, teniendo un costo bajo, esta metodología se lleva acaba con un grupo de evaluadores, mismos que deben poseer un conocimiento de principios de usabilidad, así mismo menciona una serie de reglas para la evaluación:

- *1. Visibilidad del diseño del prototipo del sistema.* De manera indispensable el diseño del prototipo debe indicar e informar al usuario donde, que está pasando y qué tarea realiza en todo momento, y en cada uno de los enlaces a explorar se deben estar señalados claramente.
- *2. Relación entre el diseño y el mundo real.* El diseño debe contar con un lenguaje relacionado a los usuarios, siendo claro, comprensible y entendible, teniendo palabras conocidas, a su vez a la utilización de imágenes o gráfica debe tener un mensaje representativo.
- *3. Navegación y libertad en el diseño del prototipo.* Para generar una mayor y mejor interacción el usuario debe tener la sensación de control de navegación del diseño, para ello debe tener la opción de regresar al punto anterior.
- *4. Consistencia y estándares.* Cada diseño debe contar con coherencia entre el lenguaje, iconografía, apariencia visual.
- *5. Prevención de errores.* Para la prevención de errores se crea sugerencias de interacción, siendo en forma de texto, moneda, teléfonos o asistentes de búsqueda, entre otros, con la finalidad de mejorar la interacción
- *6. Reconocer en lugar de recordar.* En este punto su principal objetivo es que cada recurso implementado sea fácilmente recordado, los enlaces sean claramente identificados y permita al usuario reconocer donde se encuentra en cada momento.
- *7. Estética y diseño minimalista.* La información que se le presenta al usuario debe ser relevante, sintetizada y clara, de esta forma favoreciendo al reconocimiento, mostrando una correcta organización, y distribución del diseño.
- *8. Reconocimiento, diagnóstico de errores.* En este punto se debe entender que todo diseño es propenso a errores, que en algunas ocasiones es difícil de reconocerlos, para ello se plantea utilizar mecanismos para su solución, mismo que ayudarán al usuario para mejorar la interacción.
- *9. Tratamiento de contenido.* Para contribuir con un valor agregado el contenido debe asemejarse a la realidad social y cultural del usuario
- *10. Pedagogía.* En este punto es crucial definir de manera adecuado el perfil de usuario del sitio web, ya que permite conocer.
- *11. Satisfacción.* La interacción que tiene el usuario con el sitio web, debe contar con un grado de atracción que permita tener una complacencia con los resultados y aporte a la participación del usuario con las tareas del sistema.

#### **8.30 TAW**

Para J. Diaz, I Harai y P. Amadeo (2008) el test de accesibilidad web (TAW) es una herramienta que evalúa la cantidad de errores encontrados en un sitio web, esto pueden ser de tipo automático o manual, siendo los errores automáticos los que se encuentran dentro del código HTML, y siendo los errores manuales una serie de advertencias que indica al propio evaluador realice el testeo con la finalidad de cerciorarse si el error existe o no, igualmente Chacón-Medina, A., Chacón-López, H., López-Justicia, M. D., & Fernández-Jiménez, C (2013) concuerdan con la definición de TAW, es una herramienta que se encarga del análisis de la accesibilidad de los sitios web, misma herramienta fue desarrollada por la Fundación.

Centro Tecnológico de la Información y Comunicación (CTIC), teniendo en cuenta la diferentes pautas WCAG 2.o en los niveles A, AA, AAA, soportando códigos HTML, CSS, JS, esta herramienta dispone de dos modalidades de ejecución, como son: un análisis en línea (desde su portal web) o como una aplicación instalable en el computador.

### **9. VALIDACIÓN DE LAS PREGUNTAS CIENTÍFICAS O HIPÓTESIS**

¿Cómo una interfaz interactiva sirve de herramienta de divulgación para utilizar de manera correcta la publicidad en los barrios del cantón Latacunga?

En la sociedad digitalizada actual, la publicidad se ha convertido en una parte esencial de la vida diaria. Sin embargo, esta forma de comunicación no está exenta de problemas, especialmente en lo que respecta a la contaminación visual. El exceso de anuncios, que a menudo son intrusivos y no solicitados, ha saturado el paisaje mediático, lo cual no solo afecta la estética de las ciudades, sino que también plantea preocupaciones éticas en relación con la persuasión y el consentimiento del receptor.

El objetivo de este proyecto es abordar el problema de la contaminación visual desde una perspectiva ética y cuestionar la concepción tradicional de la publicidad como un monólogo persuasivo. Se busca establecer una supervisión regulada que siga estándares institucionales y promueva un escrutinio crítico, en lugar de un enfoque confrontativo. Además, se reconoce la importancia de la supervisión ciudadana.

### **10. METODOLOGÍAS Y DISEÑO EXPERIMENTAL**

#### **10.1 Investigación de campo**

Para Muñoz (2002-p,13) define a la instigación de campo como un método en el cual los investigadores o pensadores, aplican de modo consciente algunos métodos para la recolección de información, analizarla, tratarla e interpretarlo según el contexto social en el cual se aplica, Así mismo para Lupton (2011) la investigación de campo es un punto esencial para los proyectos de investigación, pues exige una limitación específica de una ubicación

Esta parte nos permite obtener la información de primera mano, en el cual se puede observar la cantidad de rótulos que se encuentran en estos sectores, a su vez se puede observar la interacción que tienen los usuarios y su relación con el sitio web de Latacunga.

#### **10.2. Investigación bibliográfica**

Rodríguez y Moya (2008) menciona que la investigación bibliográfica presenta el objetivo de transformar la información específica, así mismo la indagación relacionada al tema ¿, cumple con una función de rompecabezas, la cual uniendo consiguen sentido por su conexión, y de esta manera explicando de manera contextual los vínculos específicos que mantienen y dirigen el desarrollo de una idea.

Una vez aplicado la investigación bibliográfica, se obtiene información sobre interfaces web, y su función como medios de comunicación en instituciones públicas, de esta manera esta técnica nos permite tener un conocimiento de diversos sitios y la interactividad que emplean.

#### **10.3 Método de Diseño**

#### **10.3.1 Design Thinking**

El presente proyecto se basa en la metodología del Design Thinking siguiendo las 5 fases mencionadas por Steinbeck (20011; Portnoy, 2018), siendo este un método centrado en el proceso de diseño, más que en su producto final, a su vez siendo orientado a personas y teniendo un contacto directo con las mismas. De esta manera se enfatizará que la solución presentada cumpla con las necesidades de los usuarios, mismos que hagan uso del producto, para ello se aplicará las 5 fases:

#### - **Empatizar con los usuarios**

En este punto se plantea la observación del mal uso de la publicidad por parte de los locales comerciales, mismo que afecta al paisaje urbanístico, de forma que se debe entender el problema y las necesidades de los usuarios, sin dejar de lado la interacción con personas.

#### - **Definir el problema**

En este punto entenderemos cómo los datos obtenidos de la observación se sintetizan, con la finalidad de encontrar patrones en el problema.

#### - **Generación de datos**

En este punto se plantea la solución al problema obtenido, el cual permitirá tener una idea clara del producto a elaborarse, en el cual se puede emplear técnicas con una gran cantidad de contenido visual, con la finalidad de dar soluciones innovadoras y a su vez factibles.

#### - **Prototipar una solución**

En esta fase se tiene como objetivo avanzar con la posible solución, misma que puede tener un impacto y una viabilidad mientras se usa pocos recursos, en el cual se garantice en el diseño, el cual no estará a la perfección, pero servirá para ver posibles errores.

#### - **Evolucionar el prototipo**

En este puso se realizan pruebas de usabilidad, esto con la finalidad de saber si el prototipo presentado resuelve las necesidades de los usuarios, a su vez se entenderá que si no el resultado no es el obtenido, no significa un fracaso, sino una solución inviable, que ayudará a entender de mejor manera el problema y permitirá modificar el diseño.

### **11. ANÁLISIS Y DISCUSIÓN DE LOS RESULTADOS**

### **11.1 Conclusiones de datos recolectados**

#### **11.2 Evaluación heurística de Nielsen**

Nielsen (1994) menciona que la evaluación heurística consiste en que un grupo de expertos evaluará si los elementos del sitio web corresponden y aplican los principios de usabilidad, teniendo con objetivo detectar un gran número de problemas de usabilidad del sitio

Se realizará una evaluación del prototipo con la finalidad de cerciorarse que la utilización de los elementos cumpla con los estándares de usabilidad, este test será realizado por expertos

### **11.2.1. Análisis del Prototipado**

### **11.2.2 Ítem de la Página principal**

### **Figura 2**

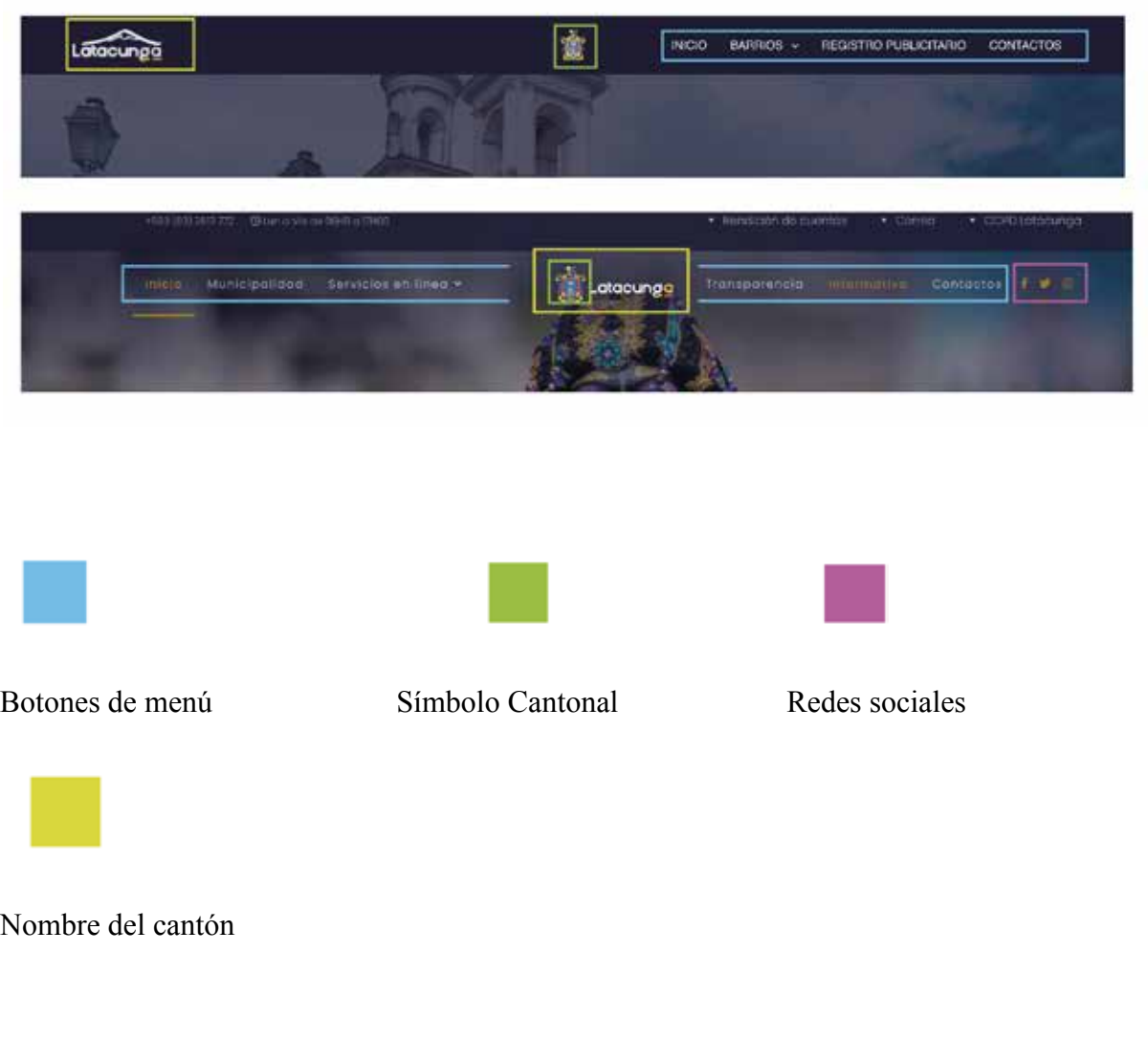

Nota: El gráfico se tomó de la propia autoría 2024

( https://latacunga.gob.ec/es/ )

(https://controlpublicitariolatacunga.com/)

En el siguiente análisis se opta por trabajar con colores distintivos, mismos que nos ayudarán a identificar las distintas partes de la web de forma rápida y concisa. Para ello se empezará desde su cabecera o header, el cual contiene un fondo de color azul oscuro, mismo que genera un contraste con los elementos que lo conforman, aquí se identificara los botones de

menú (celeste), estos nos permitirán acceder a los diferentes barrios que conforman a la ciudad mediante un menú desplegable, también nos lleva a un enlace que permite el registro de la publicidad y los servicios que ofrece esta extensión, esto con la finalidad de tener un control y registro de la publicidad en la ciudad , así mismo los contactos (...), mismo que se encuentra ubicados en la parte superior derecha, contando con una tipografía san serif, y de fácil legibilidad, igualmente el Logo de la ciudad (verde amarillento) el cual se encuentra posicionado en la parte superior derecha, los elementos que conforman el header contienen tipografía legible y al momento de pasar el cursor este cambiara de color y por ultimo encontramos el escudo de la ciudad (verde) mismo que se encuentra ubicado en el centro del sitio web.

Para tener un mejor análisis, se ha tomado como referencia la plataforma digital de la ciudad, misma que cuenta con una cabecera en la que se encuentra los elementos de Botones de menú (celeste), Símbolo de la ciudad (verde), Nombre de la parroquia (verde amarillento), Redes sociales (Fucsia), la cual se puede observar en la imagen, misma que cuenta con todos los aportes mencionados anteriormente, seleccionadas del color específico. Cada una de estas herramientas nos ayudará en una acción específica, como lo es la herramienta de botón de menú(celeste), misma que nos permitirá acceder a los distintos servicios que tiene, como es: Inicio, municipalidad, Servicios en línea, Transparencia e Informativo, contando con un color blanco principal, y al momento de seleccionar, su tipografía cambia a un color naranja amarillento, a su vez teniendo una tipografía san serif, y fuente legible, mostrando la seriedad de la página, igualmente contando con un subrayado de los enlaces que contiene la página, continuando con el color verde mismo que nos permite observar que la ciudad cuenta con un escudo, a su vez nos permitir identificar el nombre mismo que analizándolo se encuentra ubicado en la mitad de la plataforma, como lo indica el cuadro de color fucsia, a su vez cuenta con redes sociales, como son: Facebook, Twitter, Instagram, en la plataforma podemos observar que los iconos cuenta con un color naranja amarillento.

#### **11.2.3. Resultados**

Como resultado tenemos, que la página mantiene los colores establecidos en el sitio web de Latacunga, al igual que la simbología y el uso de la marca ciudad, igualmente mantiene el

símbolo parroquial en el centro, únicamente diferenciándose por no usar las redes sociales en el header, de la manera en que se utiliza en el sitio web de Latacunga.

### **11. Ítem Del Body o Cuerpo**

#### **Figura 3**

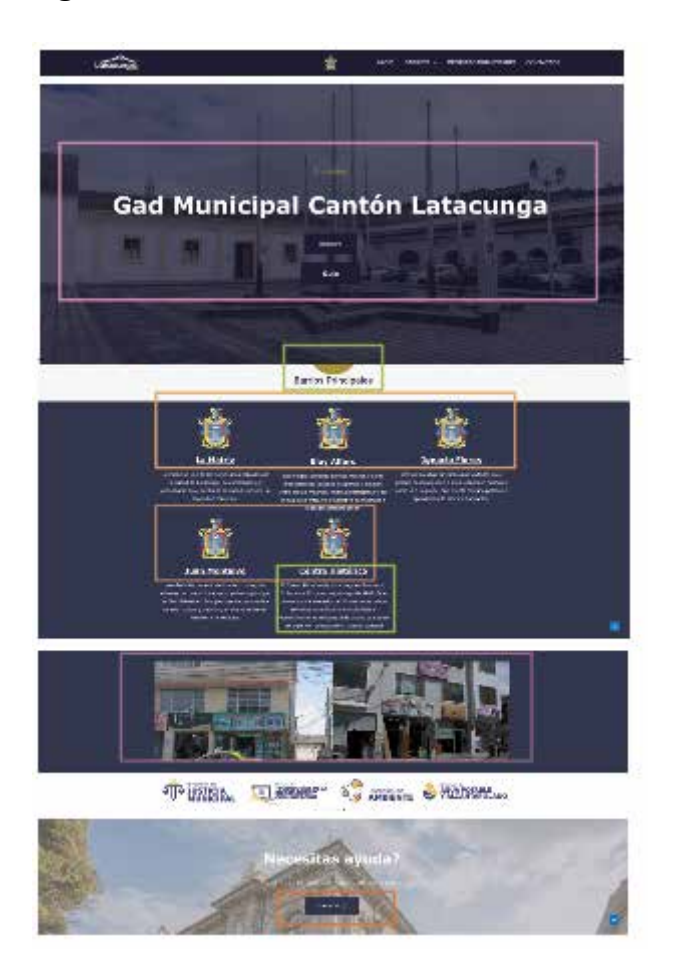

*Nota.* La imagen corresponde al cuerpo del sitio web, 2024

### (https://controlpublicitariolatacunga.com/)

EL body o cuerpo está conformado por elementos visuales como lo es la imagen que se encuentran identificadas con el color fucsia y los iconos que representan a cada barrio, siendo de color naranja, a su vez cuenta en la parte inferior con una tipografía de carácter sanserif y de buena legibilidad, misma que se identifica con el color verde, a su vez en la parte inferior cuenta con un botón de accesibilidad directa a los contactos que se encuentra en un rectángulo rojizo.

### **Resultados**

Se evidencia que la página no está sobrecargada de información, y la que contiene es sintetizada y puntual, siendo un apoyo para las imágenes que evidencia las buenas prácticas de rotulación, contando también con una interfaz muy intuitiva, y fácil de manejar.

### **11.2.4 Análisis del footer**

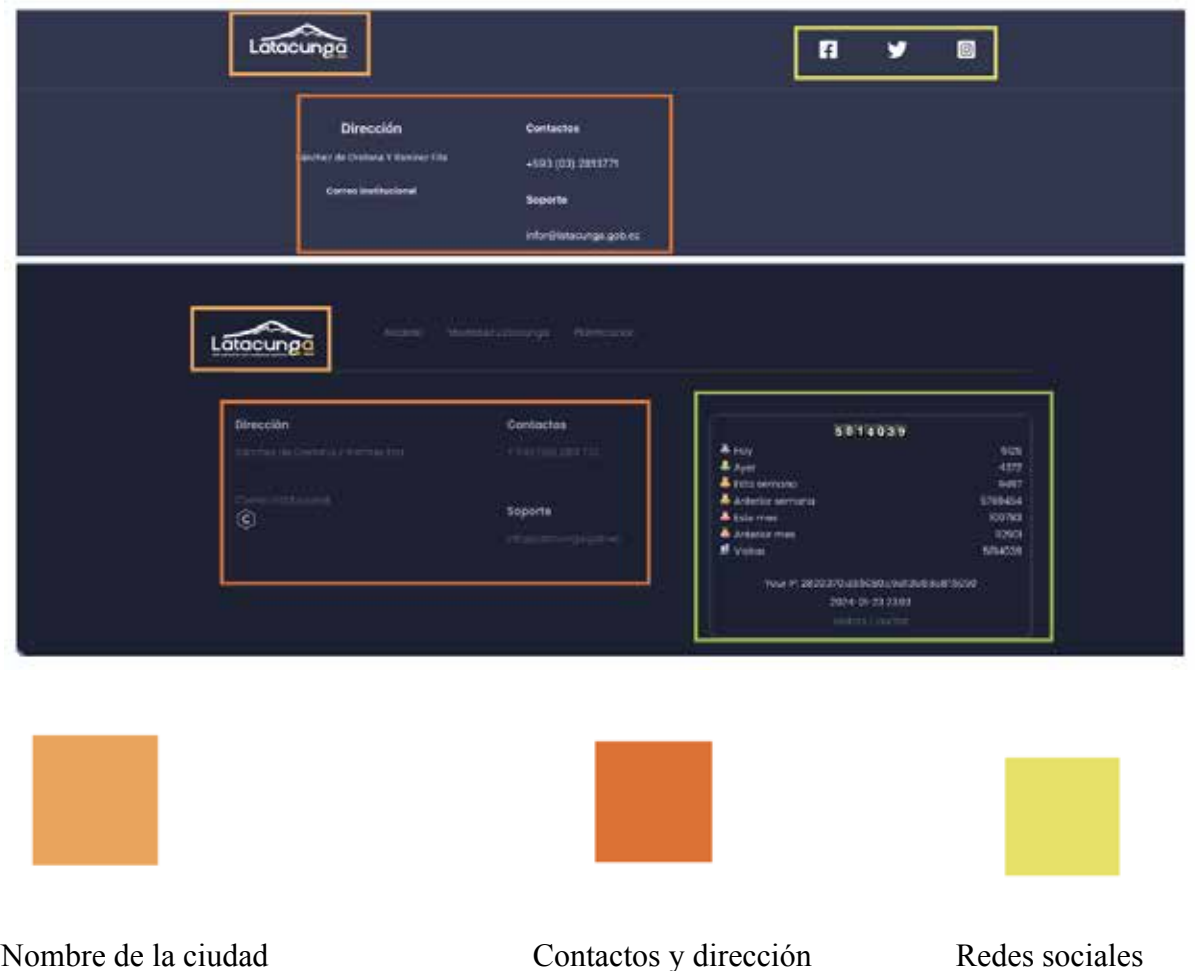

#### **Figura 4**

*Nota*: El gráfico representa al fooder de la página de la ciudad, 2024

### (https://controlpublicitariolatacunga.com/)

En el fooder o pie de página se tiene la marca de la ciudad que se encuentra marcada con color naranja, a su vez contiene los contactos como se observa en la imagen, teniendo información relevante para la ciudadanía como lo son, la dirección física del gad, número de teléfono y su respectiva dirección de correo electrónico, mismo que se encuentra señalados en un cuadro de color rojizo, y finalmente en la parte inferior derecha cuenta con las redes sociales como son Instagram, Facebook y Twitter en marcadas en un cuadro amarillo verdoso.

De igual forma se toma como referencia el fooder del sitio web de Latacunga, mismo que cuenta con la marca ciudad que esta seleccionada con el color naranja, así mismo cuenta con una sección de contactos que se la puede observar en el recuadro de color rojizo, y por último contando con un recuadro con el contador de visitas que tiene el sitio web enmarcado en un cuadro verde.

#### **Resultados**

Como resultados tenemos que el fooder del prototipo mantiene la información esencial del sitio web de Latacunga, mostrando su marca ciudad manteniendo la misma posición en las dos páginas, únicamente contando con la diferencia del contador de visitas, pues el prototipo carece de ese contador.

### **11.2.5 Ítem de Barrio**

#### **Figura 5**

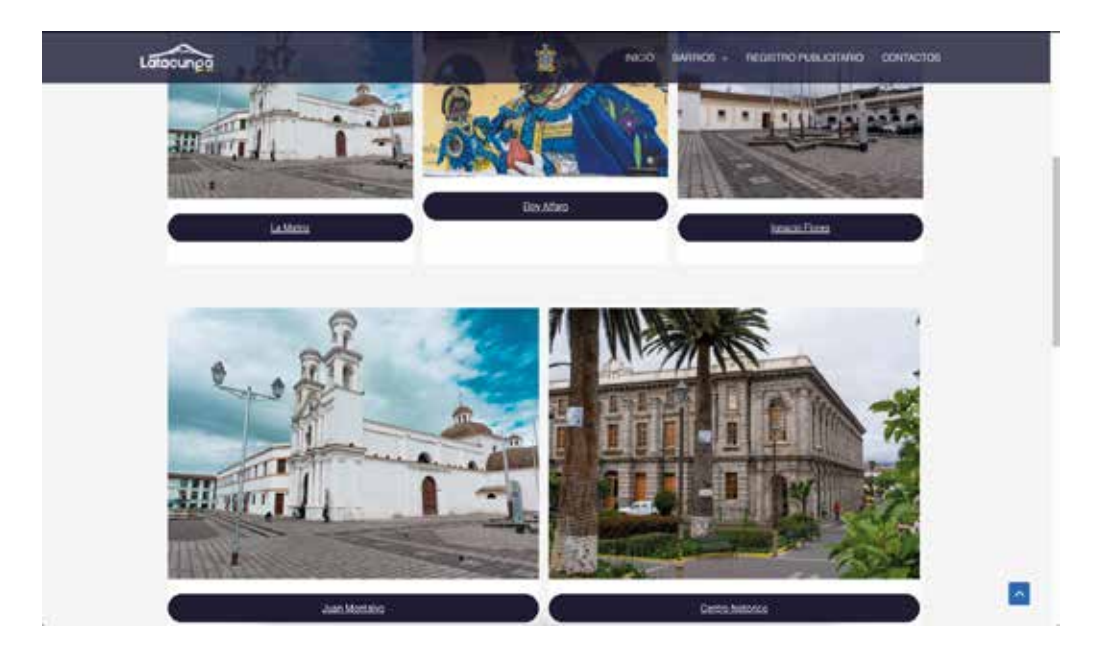

### **Figura 6**

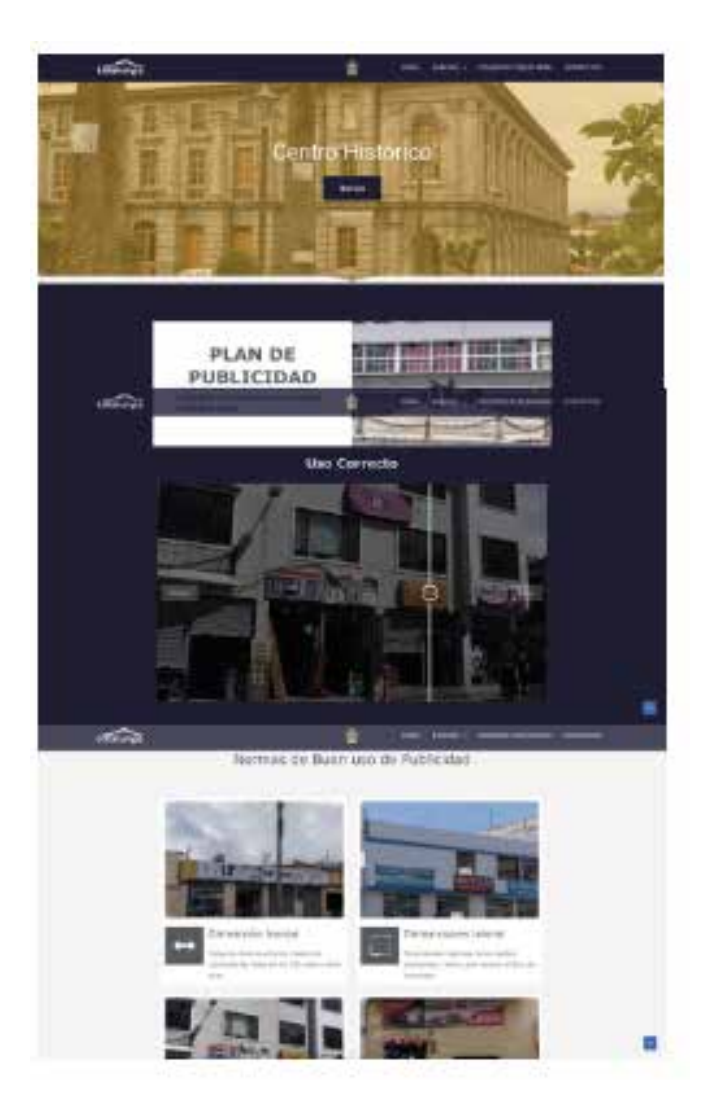

Nota: La gráfica representa el contenido del ítem de barrios, 2024

#### (https://controlpublicitariolatacunga.com/)

En primera instancia podemos interactuar con la sección principal del enlace, en la cual se puede observar los 5 barrios urbanos de Latacunga, mismo que se encuentra identificados por una fotografía del sitio y su nombre, mismo utilizan imágenes que reflejan la realidad, así mismo la utilización de una tipografía san serif y legible a simple vista para el público en general, además mantén una barra flotante que al pasar el cursor por el botón de barrios, se despliega un submenú en el que encontramos a los 5 barrios principales de la ciudad, este botón nos permitirá acceder a la información sobre la publicidad que se tiene en cada barrio y a su vez los parámetros correctos que estas deben cumplir al momento de su colocación en las fachadas, estás ventana de barrios cuentan también con un mapa de calor que nos permite conocer, las partes con mayor concentración de publicidad y por finalizado contendrá las normativas para su uso, basándose en la ordenanza 67 del municipio de Latacunga.

### **Resultados**

En relación a la página principal es de un carácter sencillo, utilizando únicamente elementos visuales para su construcción, así mismo cuenta con los elementos esenciales para su comprensión, adicionalmente al ingresar a los enlaces, podemos evidenciar que se cuenta con una menú flotante, mismo que nos permite acceder de forma rápida al inicio o redirigirnos a otro barrio, o diferentes servicios, lo cual es conveniente para su fácil manejo, además el body del item de barrios, genera mayor interactividad, y con información sintetizada, y puntual, dando a conocer de manera clara las normativas que se deben cumplir al momento de color publicidad.

### **11.2.6 Ítem de registro**

**Figura 7**

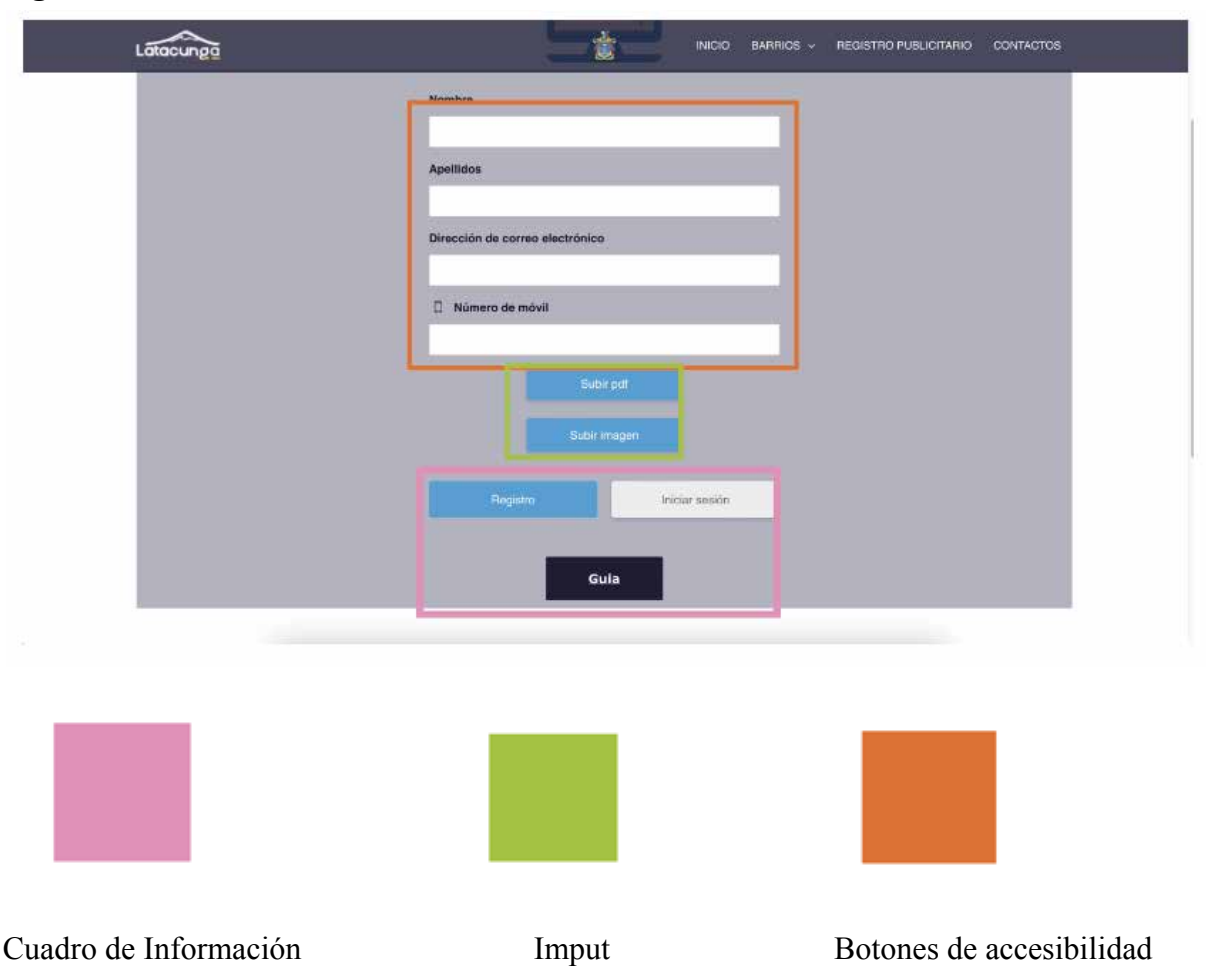

Nota: La gráfica de registro muestra

### (https://controlpublicitariolatacunga.com/)

La página de registro contiene secciones de llenado de información, esto con la finalidad de llevar un control más claro de la publicidad, en ello encontramos el nombre del usuario, mismo que se establecerá con el nombre del local, también cuenta con un llenado de dirección de correo electrónico, todo esto está marcado por un cuadro de color, además cuenta con una sección que permite la subida de archivos pdf y jpg señalados en un color.Finalizando con un cuadro en el cual puede visualizar la guía de colocación publicidad.

### **Resultados**

Se tiene como resultado que el enlace de registro cuenta con una interfaz simple y sencilla de manejar, a su vez cuenta con la información precisa, siendo intuitiva en su manejo, además se verifique que cumple con criterios similares a otras páginas de registro en otros sitios.

## **11.2.7 Ítem de contactos**

### **Figura 8**

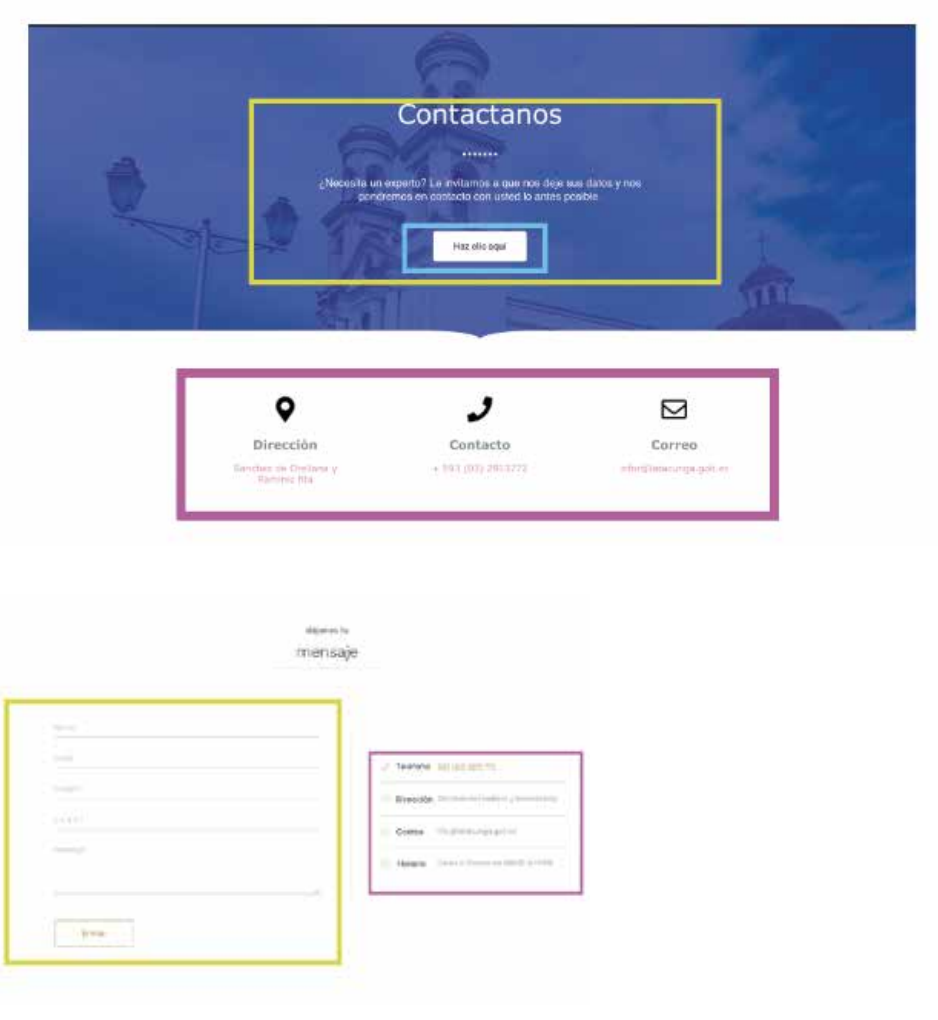

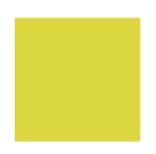

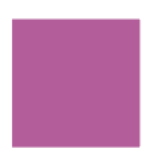

Input Direcciones

Nota: El gráfico representa la sección de contactos de la parroquia, 2024

#### (https://controlpublicitariolatacunga.com/)

El botón de contactos (verde amarillento) conduce a una ventana, misma que contiene un botón que redirige a una ventana que solicitará información para tener una atención más personalizada con el gad, a su vez en la parte inferior facilita la dirección, el número telefónico y un correo como una alternativa de comunicación como se puede observar en el recuadro fucsia.

#### **Resultados**

Igualmente se toma como referencia el enlace de contactos del sitio web de Latacunga, mismo que cuenta con una sección marcada de color fucsia, en la cual se puede observar los contactos y dirección de la institución, aparte tiene un apartado para que el usuario pueda enviar mensajes de manera directa al ente mencionado, este se encuentra enmarcado dentro de un recuadro verde amarillento.

#### **12. TAW**

Los autores Chacón-Medina, A., Chacón-López, H., López-Justicia, M. D., & Fernández-Jiménez, C.(2013) concuerda en la definición del Test de Accesibilidad Web (TAW) como una herramienta que fue desarrollada por la Fundación Centro Tecnológico y Comunicación (CTIC) de España, siendo esta una serie de herramientas que ayudan al análisis y validación de la accesibilidad de sitios web, contando con más de 10 años de experiencia, teniendo dos modalidades de comprobación: analizándolo en línea o como una aplicación instalable de forma local, igualmente para Esmeralda Serrano (2008) en su artículo sobre Herramientas para la evaluación de la accesibilidad web, menciona, que es un programa de evaluación automática que sirve como una ayuda para los programadores web, al momento de realizar páginas web y que las mismas cumplan con las normas de accesibilidad.

Tras el análisis previo del contenido de la página, se puede concluir que el sitio web, mantiene las características de la página web del GAD de Latacunga, asemejándose en estructura visual, a su vez se realizará un análisis de accesibilidad del sitio web.

### **Figura 9**

*Interfaz TAW, muestra el resultado del análisis de la página de Control publicitario*

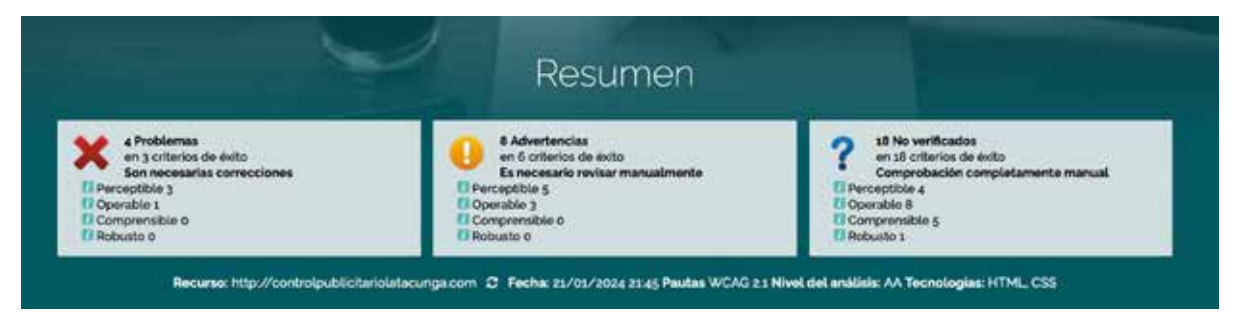

Se realiza el análisis del sitio web,

Nota. TAW (https://www.tawdis.net/resumen)

### **Figura 10**

Operable

### *Interfaz TAW, muestra los principios, pautas y criterios A, AA, AAA de la web*

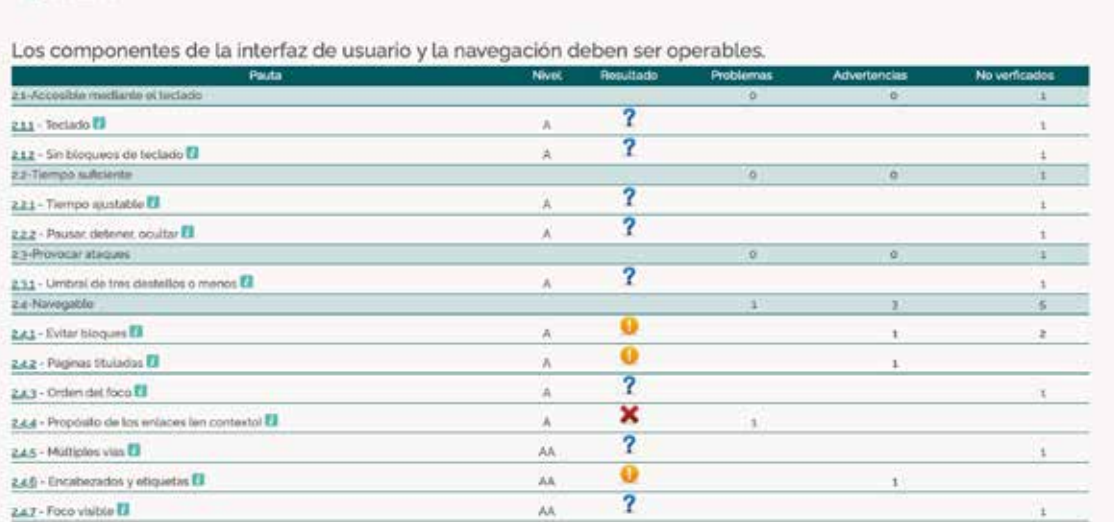

#### Comprensible

La información y el manejo de la interfaz de usuario debe ser comprensible.

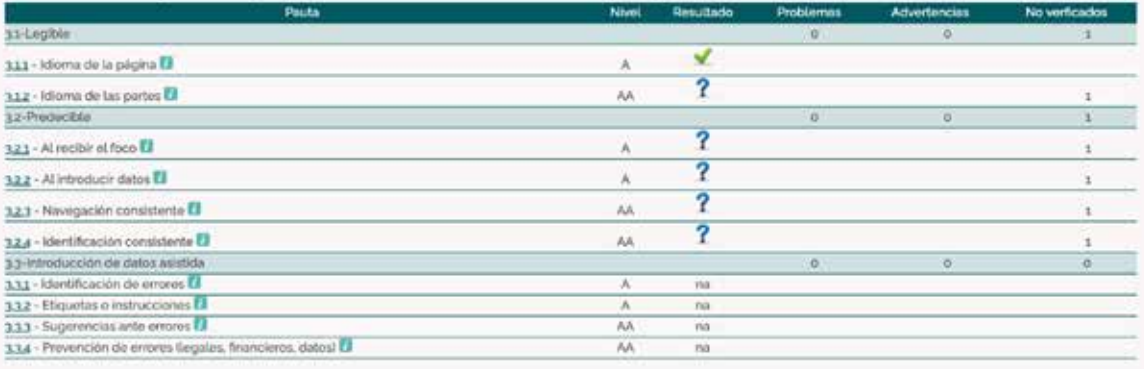

#### Robusto

El contenido debe ser suficientemente robusto como para ser interpretado de forma fiable por una amplia variedad de agentes de usuario, incluyendo las ayudas técnicas.

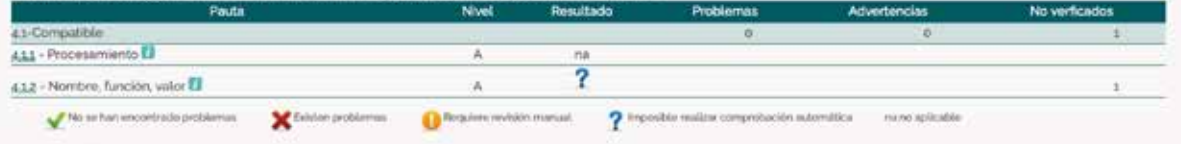

*Nota.* TAW (https://www.tawdis.net/resumen).

Resultado del análisis TWA

### **Tabla 2**

*Resultados de pauta Perceptible*

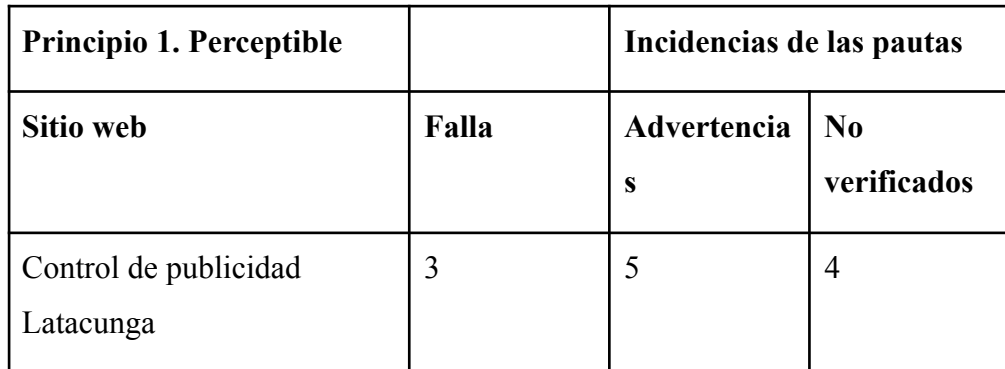

*Nota.* Se presentan los datos que se obtienen de las pautas de perceptibles, mostrando las incidencias de fallo o errores, las advertencias y los datos no verificados.

### **Tabla 3**

*Resultados de pauta Operable*

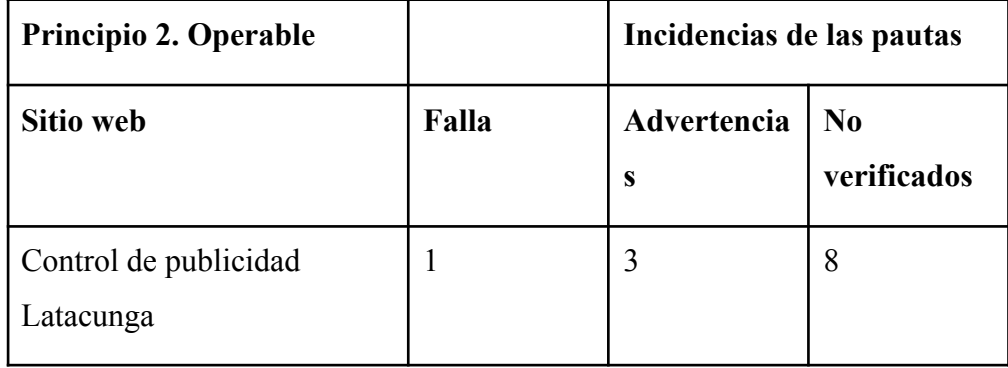

*Nota.* Se presentan los datos obtenidos de la pauta de Operable, mostrando los índices de fallo o errores, advertencias y los datos no verificados.

### **Tabla 4**

*Resultados de la pauta de Comprensible*

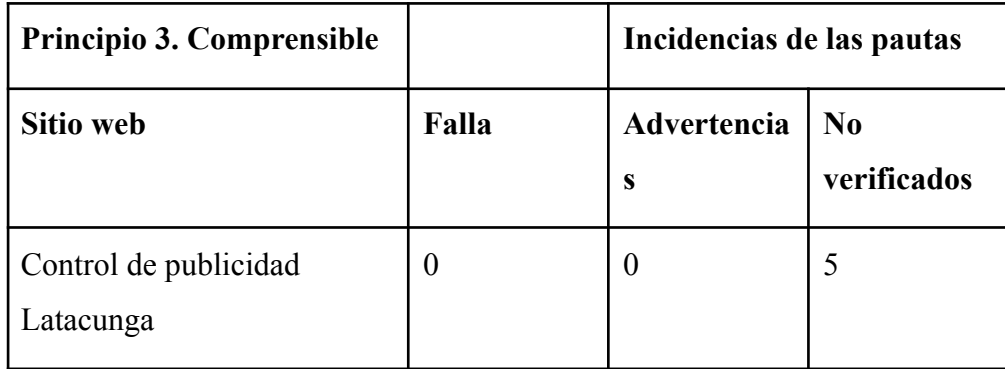

*Nota.* Se presentan los datos obtenidos de la pauta de Comprensible, evidenciando el número de fallos o errores, las advertencias y los datos no verificados.

### **Tabla 5**

*Resultados de la pauta de Robusto*

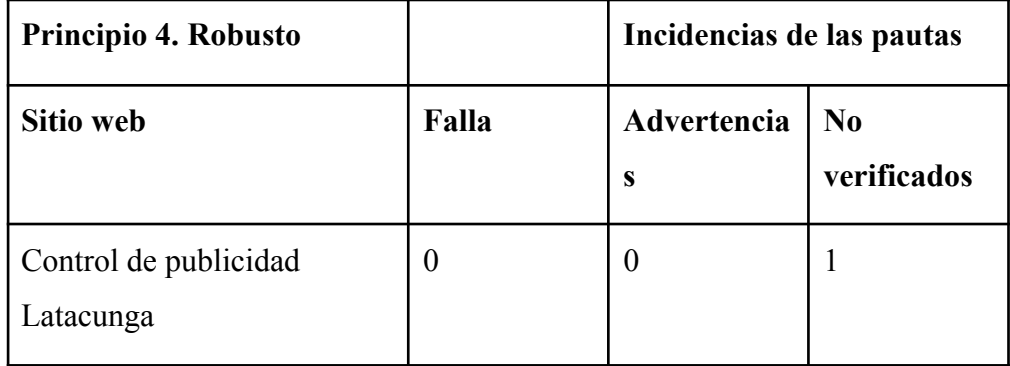

*Nota.* Se presentan los datos obtenidos de la pauta de Comprensible, que evidencia el número de fallos o errores, las advertencias y los datos no verificados.

### **13. Desarrollo de la propuesta**

### **13.1. Tema**

PROTOTIPO DE UNA INTERFAZ INTERACTIVA COMO HERRAMIENTA DE DIVULGACIÓN PARA EL USO CORRECTO DE LA PUBLICIDAD EN LOS ESPACIOS PÚBLICOS DEL CANTÓN LATACUNGA.

### **13.2 Presentación del tema**

Después de la investigación previa, lo que engloba a libros, artículos,

#### **13.3 Objetivo**

Prototipar una interfaz interactiva que sirva como herramienta de divulgación para el uso correcto de la publicidad en los barrios del cantón Latacunga

#### **13.4 Metodología Design Thinking**

El presente proyecto se basa en la metodología de Design Thinking propuesta por Steinbeck (20011; Portnoy, 2018).

#### **13.5 Empatizar con los usuarios**

En este apartado se identifica las necesidades de los usuarios con relación a una interfaz interactiva, para lo cual se emplea el uso del mapa de empatía, mismo que permite comprender con mayor claridad las necesidades, teniendo una interactividad directa con el usuario y de tal forma permita tener una posible solución,

Para ello se realiza un mapa de empatía, en el que se plantea una serie de preguntas, siendo: ¿Qué lo motiva?, ¿Qué rechaza?, ¿Qué le gusta? y ¿Qué le gustaría ver en la solución?

#### **Resultados**

Tras realizar un mapa de empatía a 4 personas, misma que son dueñas de locales comerciales, de esto se obtuvo un resultado satisfactorio, en el cual se pudo conocer sus gustos, puntos de vistas, y las posibles soluciones que les gustaría ver, entre ellas destacaremos las similitudes que tuvieron las personas, y para ello nos enfocaremos en las preguntas de ¿Qué rechaza al momento de colocar rótulos?, pues concuerdan en que no le gustaría ver demasiados rótulos en un solo local, y a su vez que se use rótulos en espacios mayores a lo que los corresponde, igualmente en la pregunta de ¿Qué le gustaría ver en la solución?, concuerdan en que les gustaría ver las normativas de publicidad. (Anexos siete hasta el nueve).

#### **13.6 Definir el problema**

Una vez obtenido los resultados del mapa de empatía, se procederá al análisis de los mismos, con la finalidad de buscar patrones similares en la problemática, de esta forma se definirá en un párrafo las necesidades del usuario

El usuario necesita un sitio web que le permita conocer de las normativas de publicidad en Latacunga, pero sobre todo que esta página sea interactiva e intuitiva.

### **13.7Generación de datos**

En este punto se plantea los elementos que se usarán para la generación de la solución, partiendo desde el uso de recursos gratuitos que faciliten una conceptualización y estructura

del diseño, de tal forma que todo se relacione con la usabilidad e interactividad que se propone en el prototipo.

### **13.7.1 Card sorting**

Mediante el uso de tarjetas, se proporciona el modelo de cómo se clasificará la página, clasificando por categorías, teniendo en cuenta la jerarquía de información que se mostrará en el prototipo del proyecto.

## **Figura 11**

*organización de la información para el sitio web*

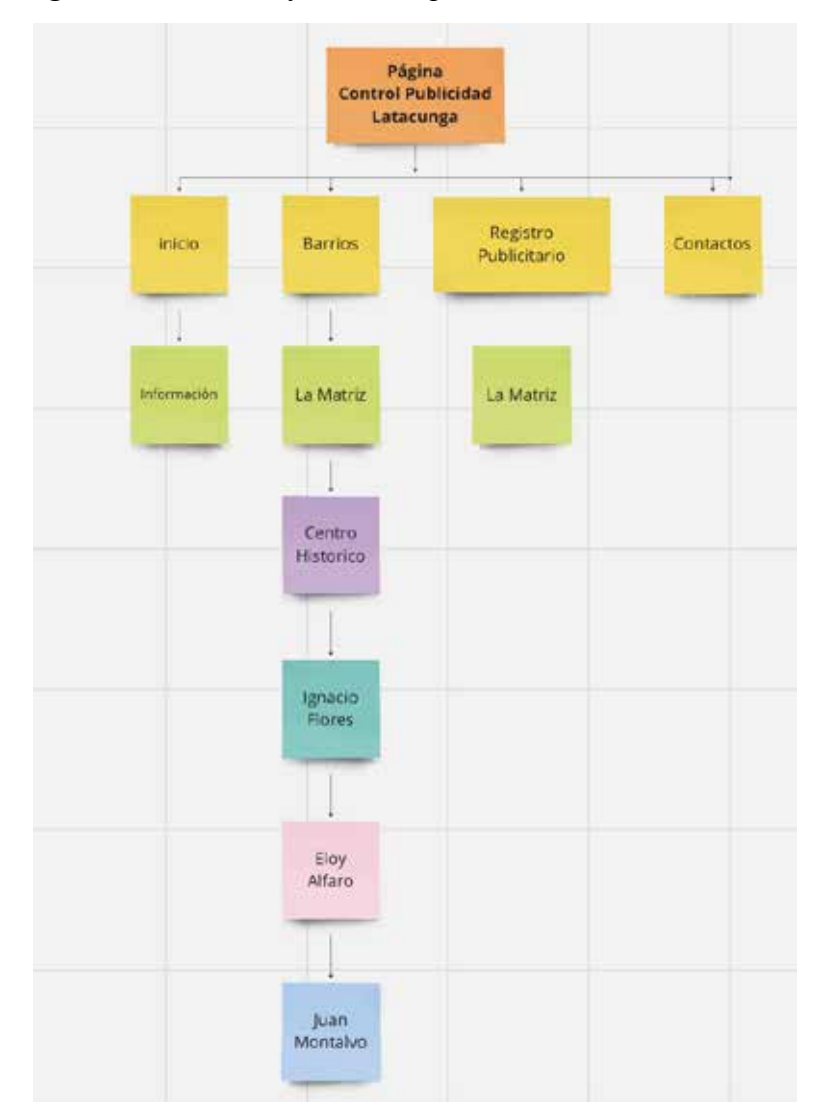

*Nota.* Información del sitio Web.

#### **13.7.2 Esquema de navegación**

Siguiendo los procesos para el desarrollo de un prototipo de un sitio web, es crucial mantener la forma de navegación que tendrá el sitio, esto con el fin de que el usuario tenga una mejor orientación, y la manera en la que se le presentará la información al utilizar el producto, definiendo mediante un esquema de la navegación de la interfaz del producto.

#### **Figura 12**

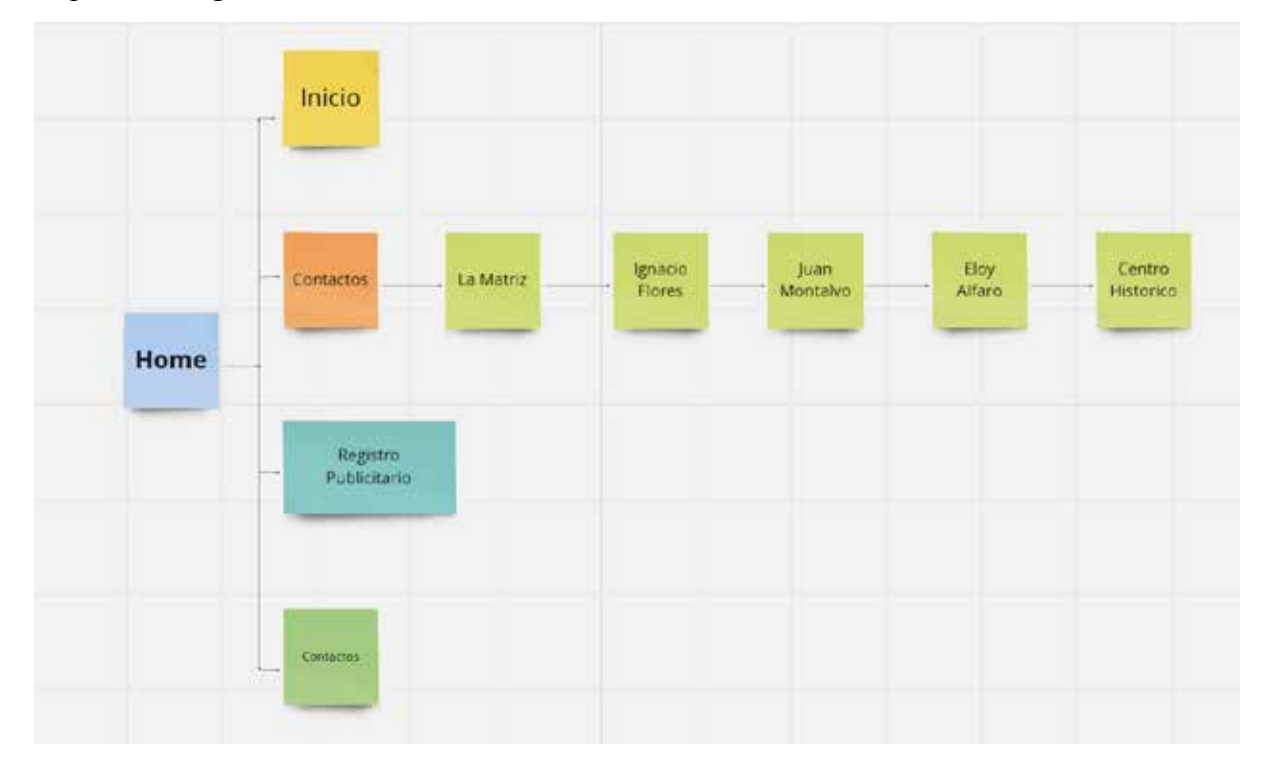

*Mapa de navegación*

*Nota.* Se tiene en la imagen la ruta de navegación

#### **13.8. Diseño visual, definición de estilo y diseño de contenidos**

Tras adquirir la información esencial y necesario, se da paso al desarrollo de la gráfica de la interfaz, teniendo en cuenta los diferentes parámetros determinados en el marco teórico, siendo esta fase en la cual se determinará el aspecto visual del prototipo, tanto en su estructura, comportamiento y la integración de los elementos que componen el sitio.

#### **13.8.1 Marca**

la identidad corporativa, es un elemento esencial que se utilizara en la interfaz, siendo en este caso la utilización de la marca ciudad de Latacunga, misma que se encuentra actualmente utilizada, de tal forma que se utilizara.

### **Figura 13**

*Marca ciudad de Latacunga*

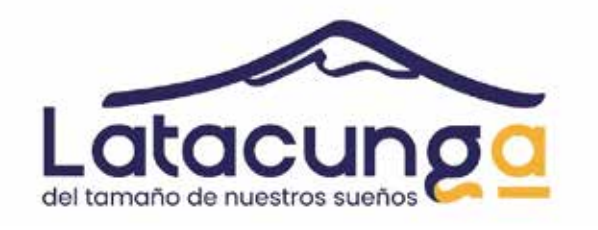

*Nota.* La imagen muestra la marca ciudad de Latacunga *Autor* (GAD de Latacunga)

### **13.8.2 Cromática**

Para uso de la cromática se seleccionó los colores que se utilizan en la marca, generando una sensación de unificación con la página web del municipio, de igual forma las tonalidades contaron con su respectivo código hexadecimales, siendo esta la manera en la que se sube los colores para una página web.

**Figura 14**

### *Cromática*

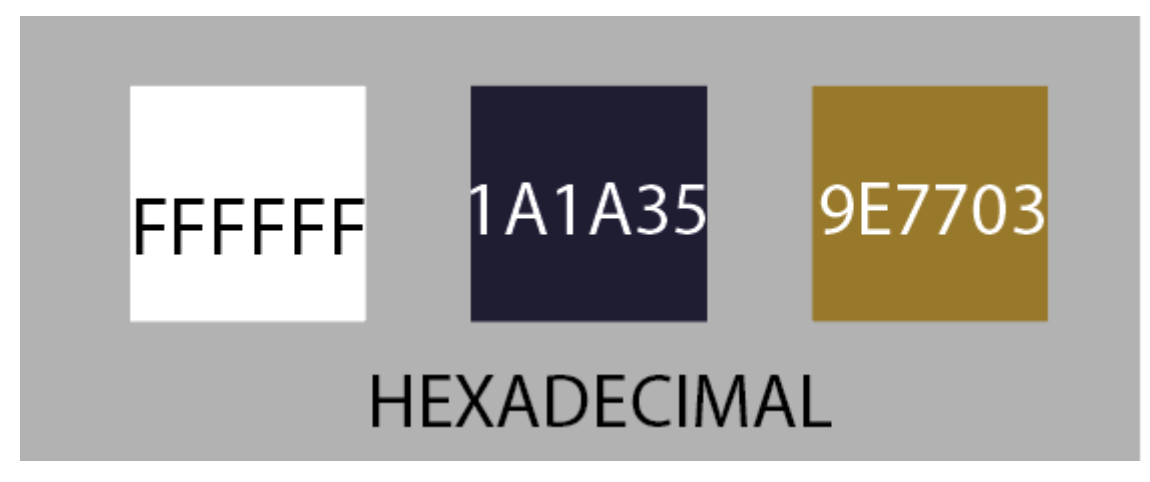

*Nota.* La cromática está establecida por la marca ciudad de Latacunga

### **13.8.3 Tipografía**

La jerarquía de la tipografía se encuentra establecida por H1, H2, H3, acoplándose al tamaño de la interfaz, para lo cual se utilizó las siguientes tipografías, de acuerdo a su jerarquía:

**Figura 15** *H1* Verdana

Verdana Regular

**ABCDFEFGHIJKLMN** OPQ RSTUVWXYZ

abcdefghijklmnop qrstuvwxyz

1234567890 !"#\$%&/()=?i¨\*[:-;]

Verdana Italic

A B C D FE F G H I J K L M N OPO RSTUVWXYZ

abcdefghijklmnop qrstuvwxyz

1234567890  $\frac{1}{4}$  #\$%&/()=?i "\*[:-;] Verdana Bold

**ABCDFEFGHIJKLMN** OPQ RSTUVWXYZ

abcdefghijklmnop qrstuvwxyz

1234567890  $!$ "#\$%&/()=?i"\*[:-;]

Verdana Bold Italic

**ABCDFEFGHIJKLMN** OPQ RSTUVWXYZ

abcdefghijklmnop qrstuvwxyz

1234567890  $1"$ #\$%&/()=?i<sup>"\*</sup>[:-;]

#### **Figura 16**

*H2*

Alata

Alata Regular

**ABCDFEFGHIJKLMN** OPQ RSTUVWXYZ abcdefghijklmnop qrstuvwxyz

1234567890  $!$ "#\$%&/()=?;"\*[:-;]

**Figura 17**

Helvética

Helvetica Regular

**ABCDFEFGHIJKLMN** OPQ RSTUVWXYZ

abcdefghijklmnop qrstuvwxyz

1234567890 !"#\$%&/()=?¡\*[:-;]

Helvetica Oblique

ABCDFEFGHIJKLMN OPQ RSTUVWXYZ

abcdefghijklmnop grstuvwxyz

1234567890 !"#\$%&/()=?j`\*[:-;]

#### **Helvetica Compressed**

**ABCDFEFGHIJKLMN OPQ RSTUVWXYZ** 

abcdefghijklmnop qrstuvwxyz

1234567890 !"#\$%&/()=?i`\*[:-;] **Helvetica Bold** 

**ABCDFEFGHIJKLMN** OPQ RSTUVWXYZ

abcdefghljklmnop qrstuvwxyz

1234567890 !"#\$%&/()=?;"\*[:-;]

**Helvetica Bold Oblique** 

ABCDFEFGHIJKLMN *OPQ RSTUVWXYZ* 

abcdefghijklmnop grstuvwxyz

1234567890 !"#\$%&/()=?i`\*[:-;]

Helvetica Light

ABCDFEFGHIJKLMN OPQ RSTUVWXYZ

abcdefghijklmnop qrstuvwxyz

1234567890 !"#\$%&/()=?¡\*[:-;]

#### **13.8.4 Retícula**

La interfaz al ser interactiva no contendrá una cantidad exagerada de información, para lo cual se utiliza una retícula de cuadros por columnas, misma que permite resaltar el dinamismo y la interactividad con las imágenes del sitio web, a su vez permitirá darle el estilo a la página haciendo uso de la cromática, y resaltando las imágenes, a su vez la información es sintetizada y utilizada como complemento para la imagen.

### **Figura 18**

#### *Retícula*

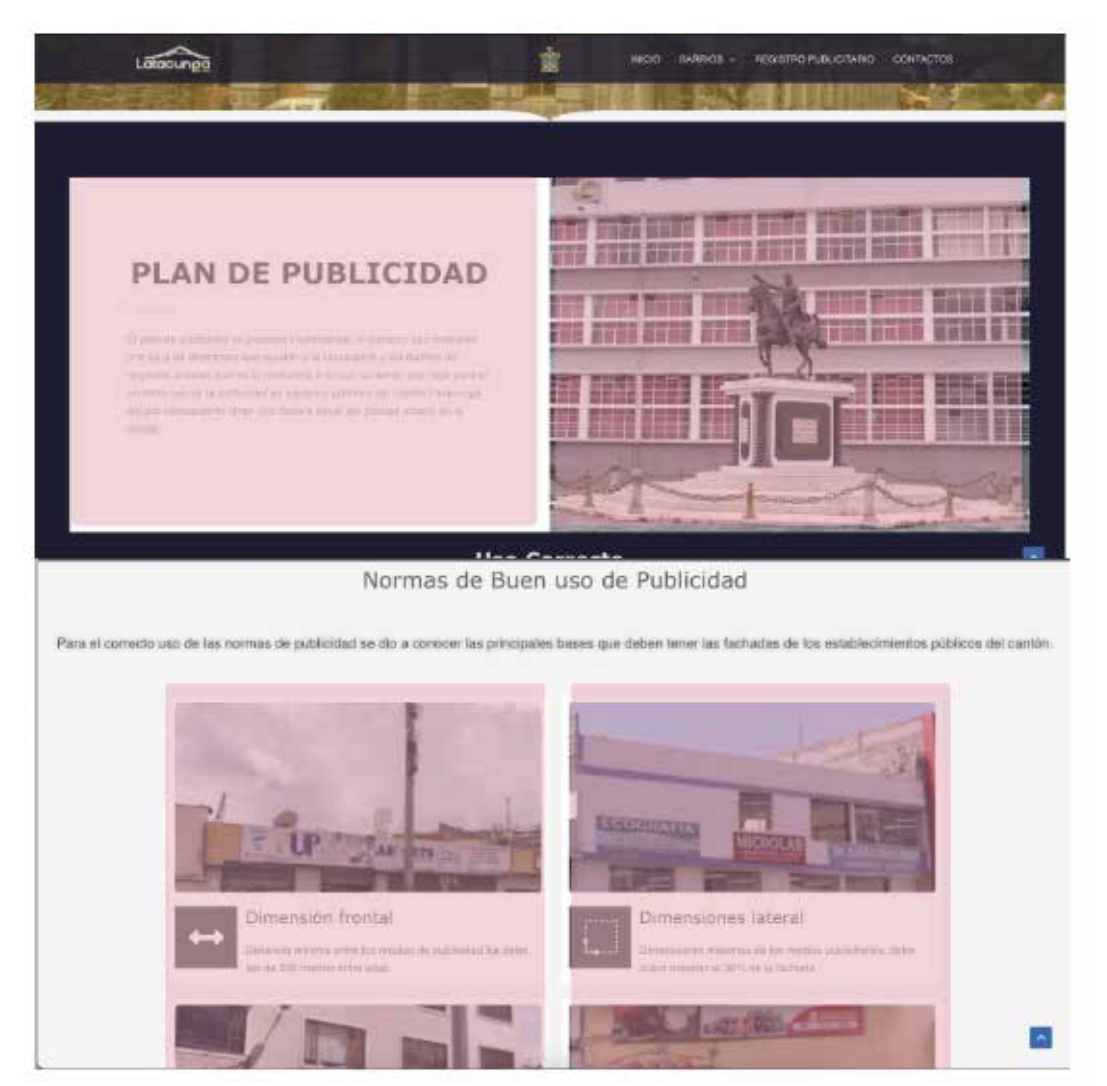

*Nota.* Retícula del prototipo.

#### **13.8.5 Maquetación**

El sitio web al ser gubernamental y al utilizar la interactividad, la información se sintetiza, utilizando las imágenes como un factor de comunicación principal, siendo de esta manera la información un soporte que ayude al entendimiento de la imagen, para lo cual es apropiado la utilización de retícula…para la realización del diseño responsive, para lo cual fue adecuado trabajar mediante bloques que permitan obtener una web dinámica.

## **Figura 19**

*Maquetación*

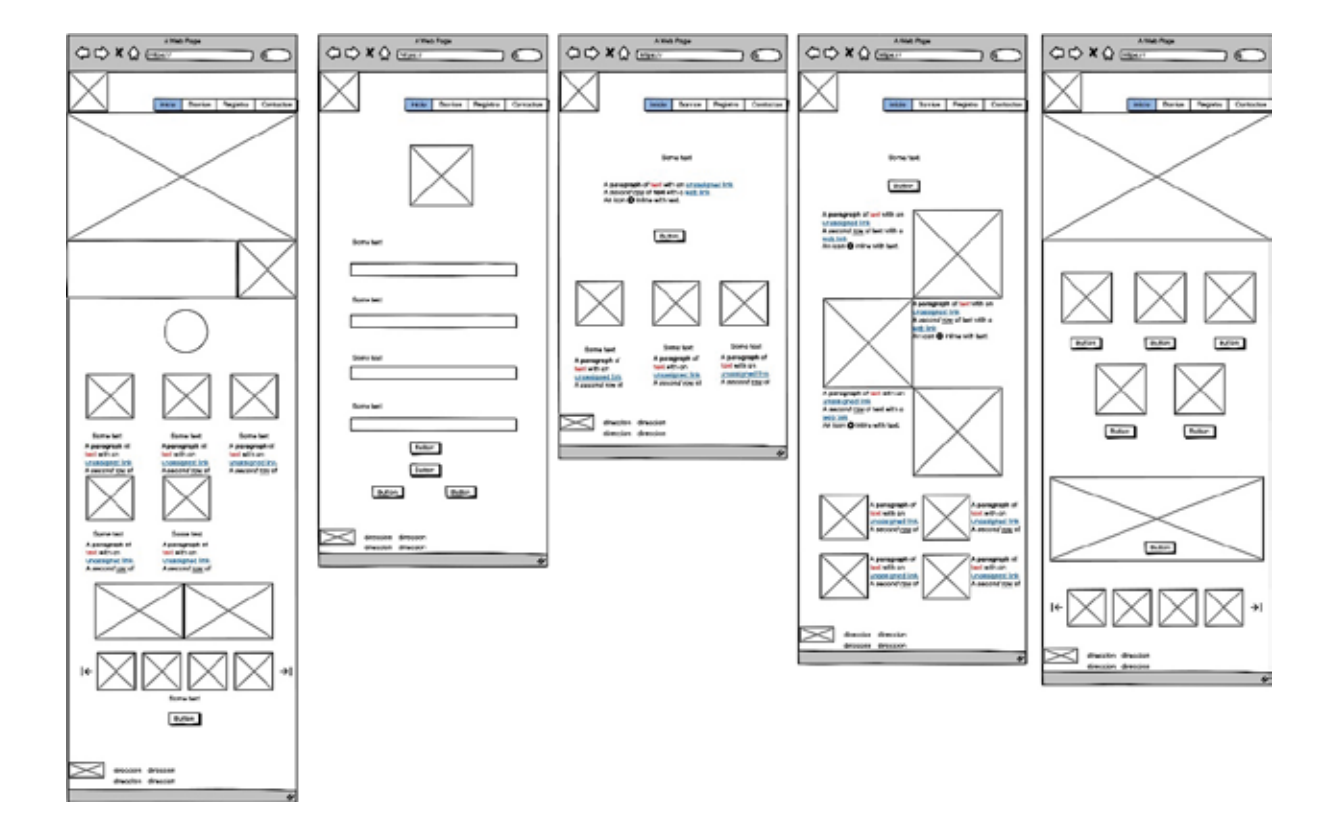

*Nota.* Imágenes del prototipo en baja fidelidad

### **13.8.6 Mapa de navegación**

*Mapa de Navegación.*

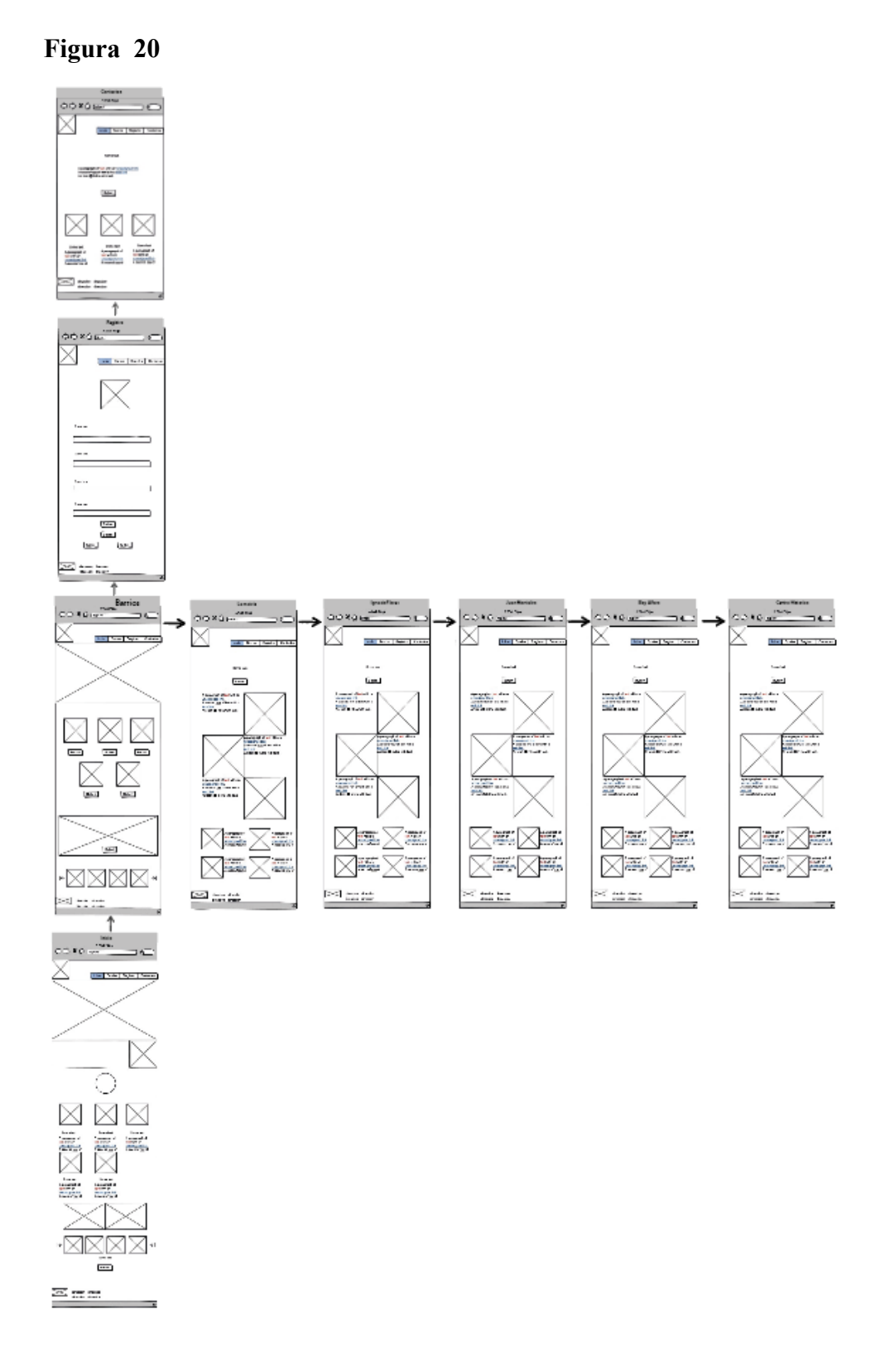

*Nota.* Se muestra la navegación, mediante wireframe de baja fidelidad

### **13.9. Prototipo**

### **13.9.1 Wireframe**

Para la obtención de una mejor distribución de la información y las páginas que conforman el sitio web, se realiza wireframe, en los cuales se organizan los elementos que conforman el prototipo, utilizando la técnica de bocetaje a mano, mediante una hoja de papel.

**Figura 21** *Wireframe del prototipo*

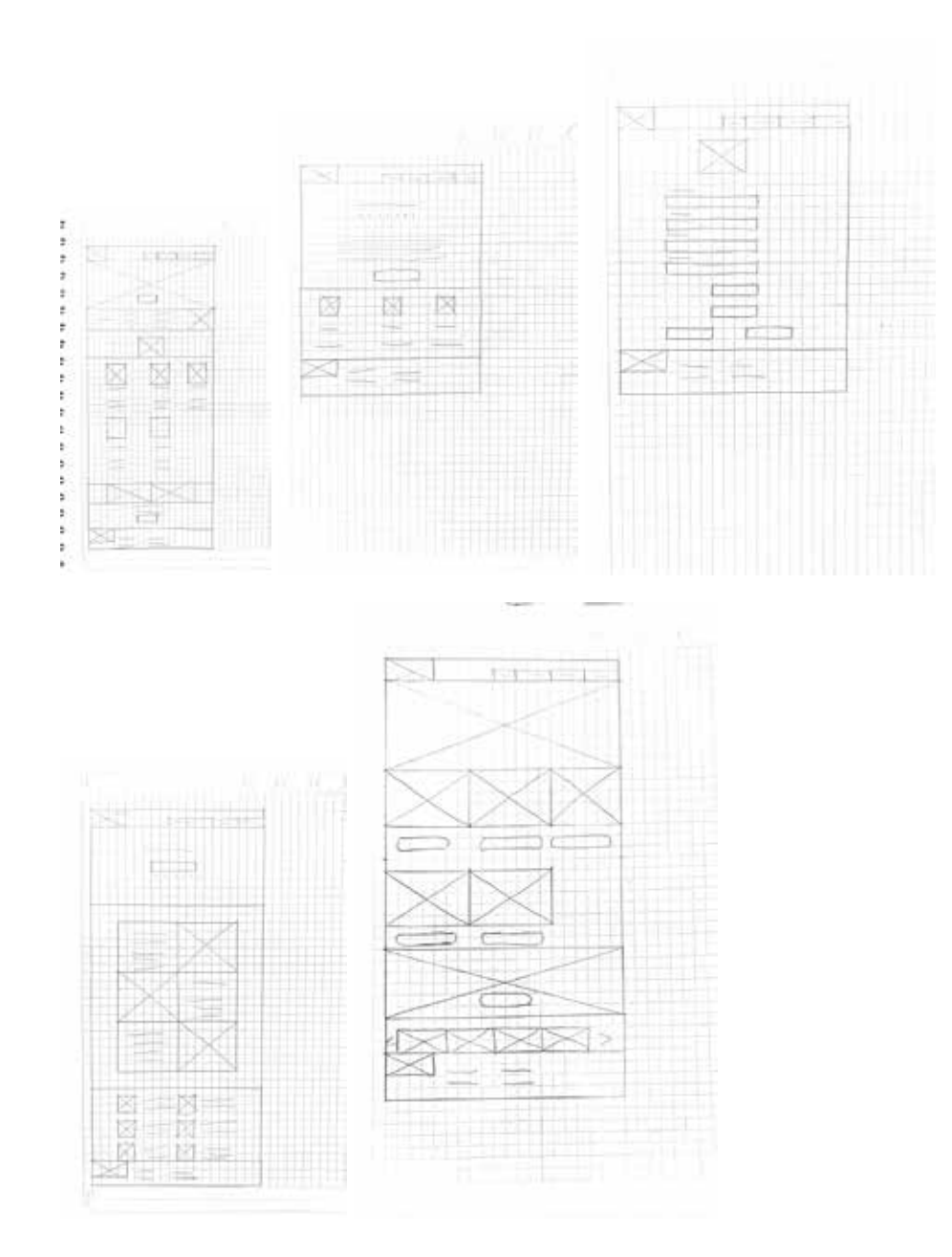

*Nota.* Wireframe del prototipo del sitio web.

# **Figura 22**

*Baja Fidelidad*

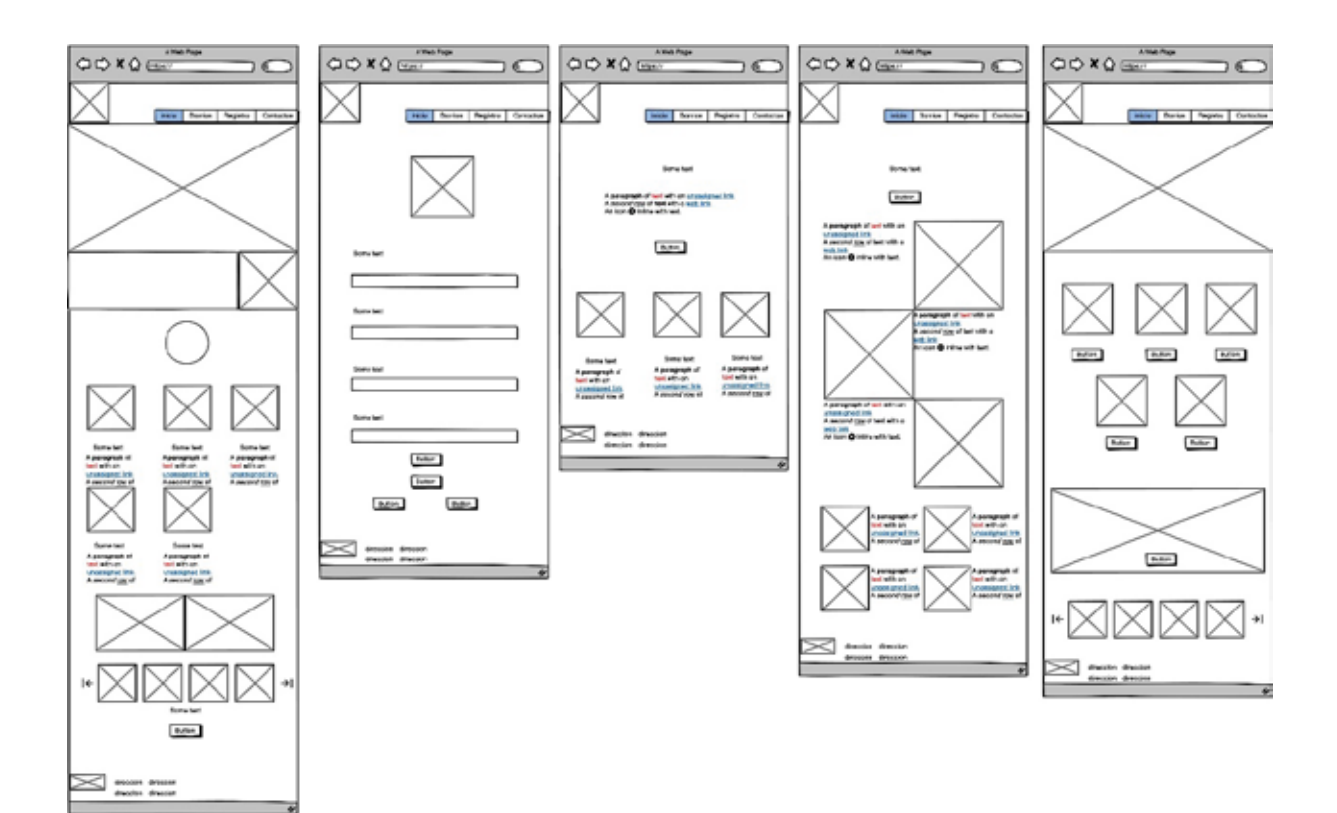

*Nota.* Imagen del wireframe de la baja fidelidad

### **13.9.2 Alta fidelidad.**

Para la realización del prototipo en alta fidelidad, se desarrolla con la ayuda de la herramienta de WordPress, en la cual se presenta un aspecto real del sitio web, con la adaptabilidad e interacciones que tendrá el sitio, a su vez utilizando imágenes reales.

**Figura 23** *Alta Fidelidad*
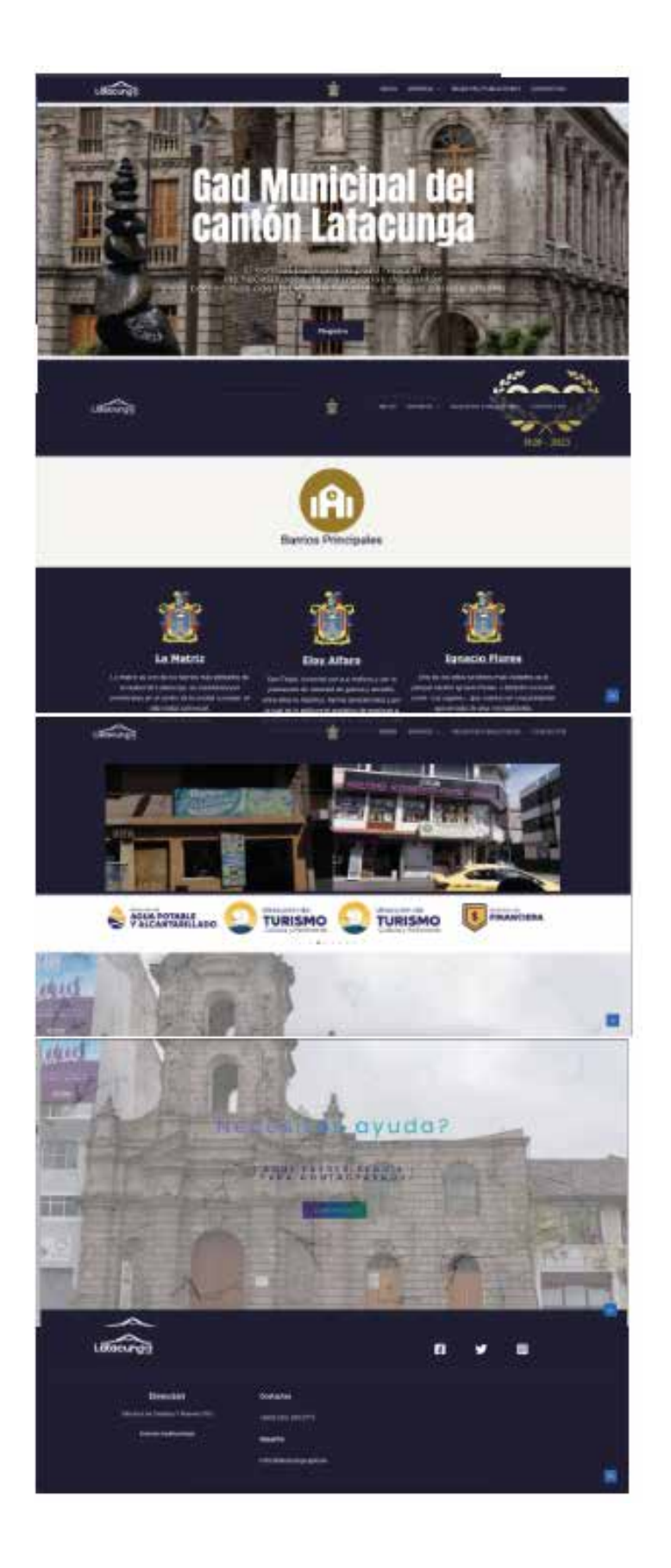

*Nota.* Imagen del prototipo de alta fidelidad.

## **Figura 24**

*Alta fidelidad responsive*

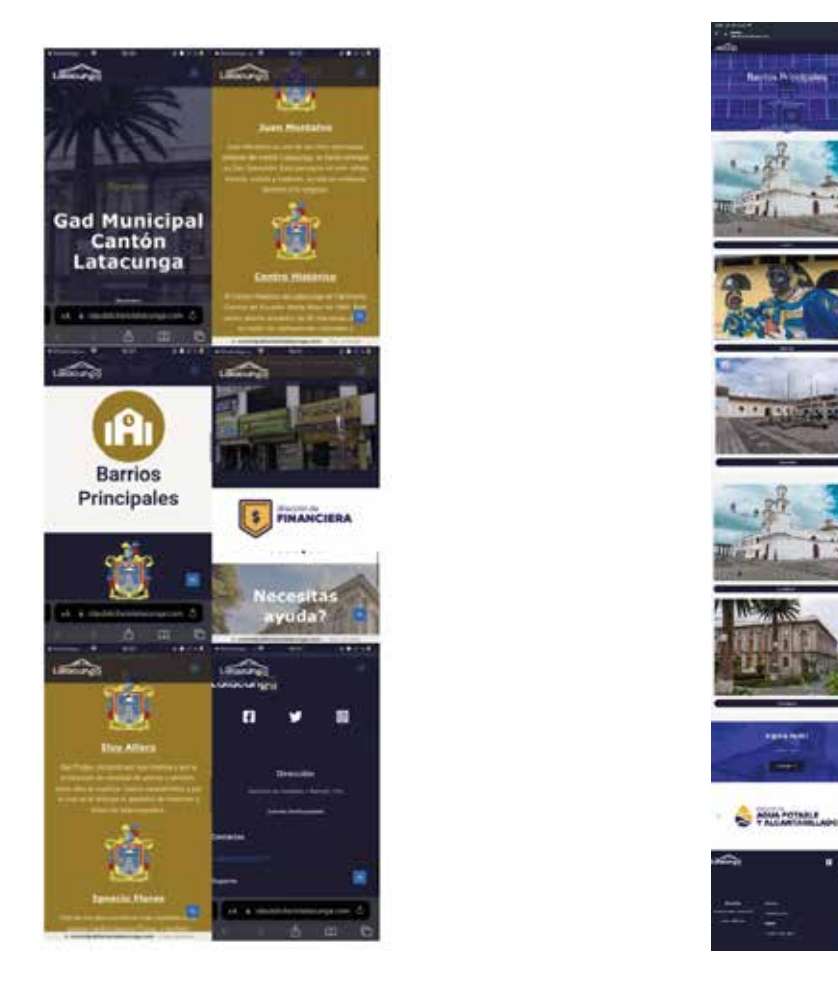

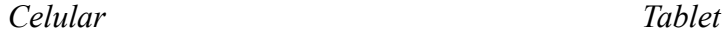

*Nota.* Imagen de prototipo de alta fidelidad con diseño responsive para celular y tableta.

#### **13.10 Evaluación**

# **13.10.1 Test de Usabilidad por conveniencia.**

Mediante el test de usabilidad por conveniencia se plantea un pequeño cuestionario que se les facilita a todos los participantes, en los cuales se incluyen, dueños de locales comerciales, con la finalidad de tener una opinión de cada sujeto, y cerciorarse los posibles problemas que pueden suscitarse en el sitio web, de ello se destaca que la página tiene un fácil manejo para

los usuarios, mismos que concluyeron que el sitio es intuitivo e interactivo al momento de su utilización para ello se puede evidenciar en los anexos del 10 hasta el anexo 16.

#### **13.10.2 Ficha de observación**

Al realizar un test de usabilidad con usuarios, se realiza aplicando la técnica de observación misma que nos permite ver el comportamiento al interactuar con el sitio web, en el cual se pudo evidenciar ciertos inconvenientes o errores que se presentaban, siendo su mayoría errores la confusión con los mapas de calor, a su vez se observó que la interacción con la página fue muy intuitiva, y sencilla.

#### **Resultados**

Tras realizar la revisión y acatar los cambios recibidos por parte de los evaluadores, se evidencia que en su mayoría el sitio web, no cuenta con problemas, siendo los principales pequeños errores de maquetación.

## **14. IMPACTOS (TÉCNICOS, SOCIALES, AMBIENTALES O ECONÓMICOS):**

La propuesta que se pretende con este proyecto es que se genere una concientizando a los usuarios sobre la contaminación visual que se produce con el exceso y mal uso de la publicidad, de esta manera incentivando a la conservación del paisaje urbanísticos y de esta manera teniendo un impacto social contribuyendo con la estética de la ciudad y evitando.

#### **14.1 Impacto social**

El prototipo de la interfaz interactiva que se pretende con este proyecto es que se genere una concientizando a los usuarios sobre la contaminación visual que se produce con el exceso y mal uso de la publicidad, con esto proporcionar información sobre el uso adecuado de la publicidad externa en el cantón de Latacunga. Así abordar la falta de conciencia y conocimiento sobre las regulaciones y leyes relacionadas con la publicidad en cada barrio. Al diseñar una interfaz interactiva, los ciudadanos tendrán fácil acceso a esta información y podrán interactuar con las principales leyes y regulaciones. El objetivo es crear conciencia,

prevenir negligencias y mejorar el paisaje urbano asegurando que las leyes se cumplan en cada sector.

### **14.2 Impacto económico**

El impacto económico de este proyecto es mejorar el uso de la publicidad, embellecer el paisaje urbano, aumentar el turismo y fortalecer la economía local. Al proporcionar información sobre las regulaciones establecidas por el municipio de Latacunga, se podrán regular las propuestas publicitarias de cada negocio y establecimiento comercial, siempre teniendo en cuenta la estética visual del cantón.

# **15. PRESUPUESTO PARA LA PROPUESTA DEL PROYECTO**

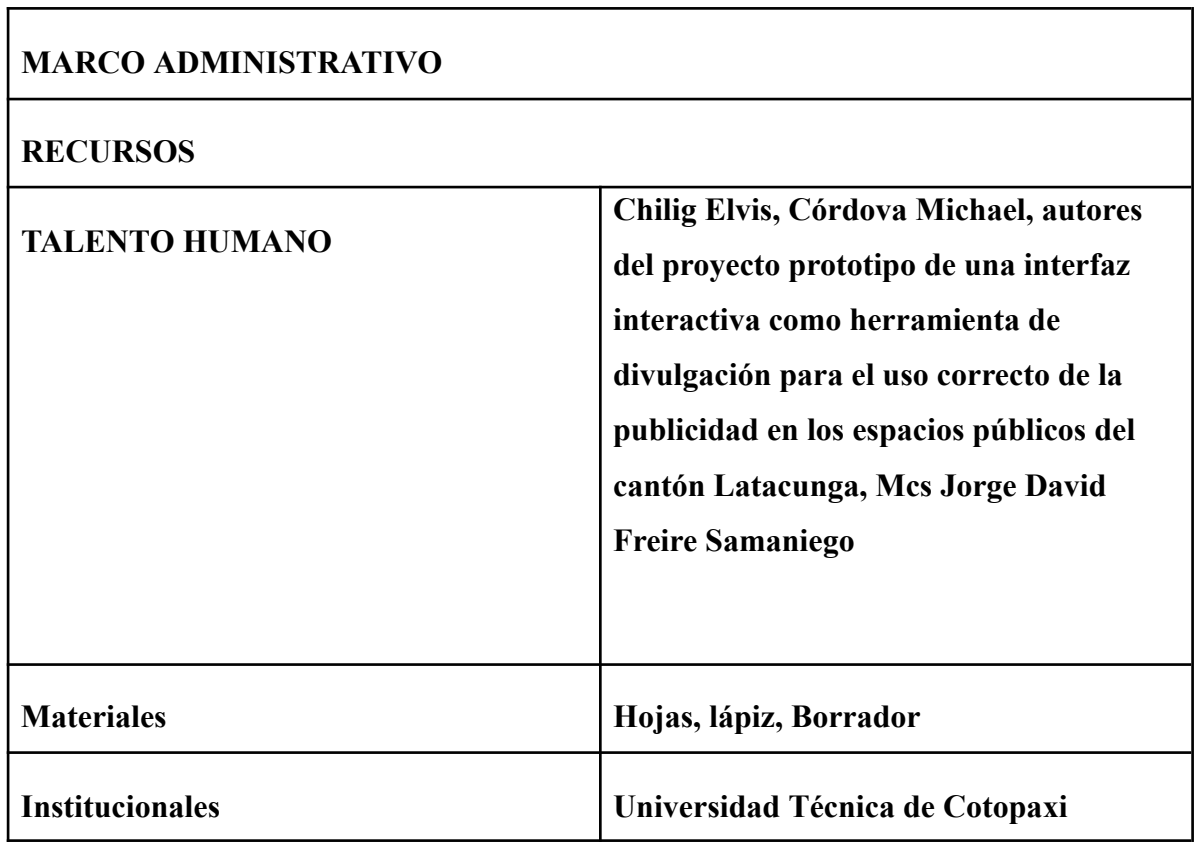

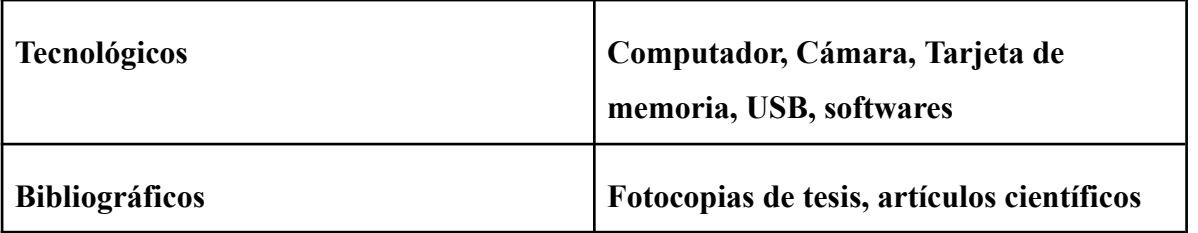

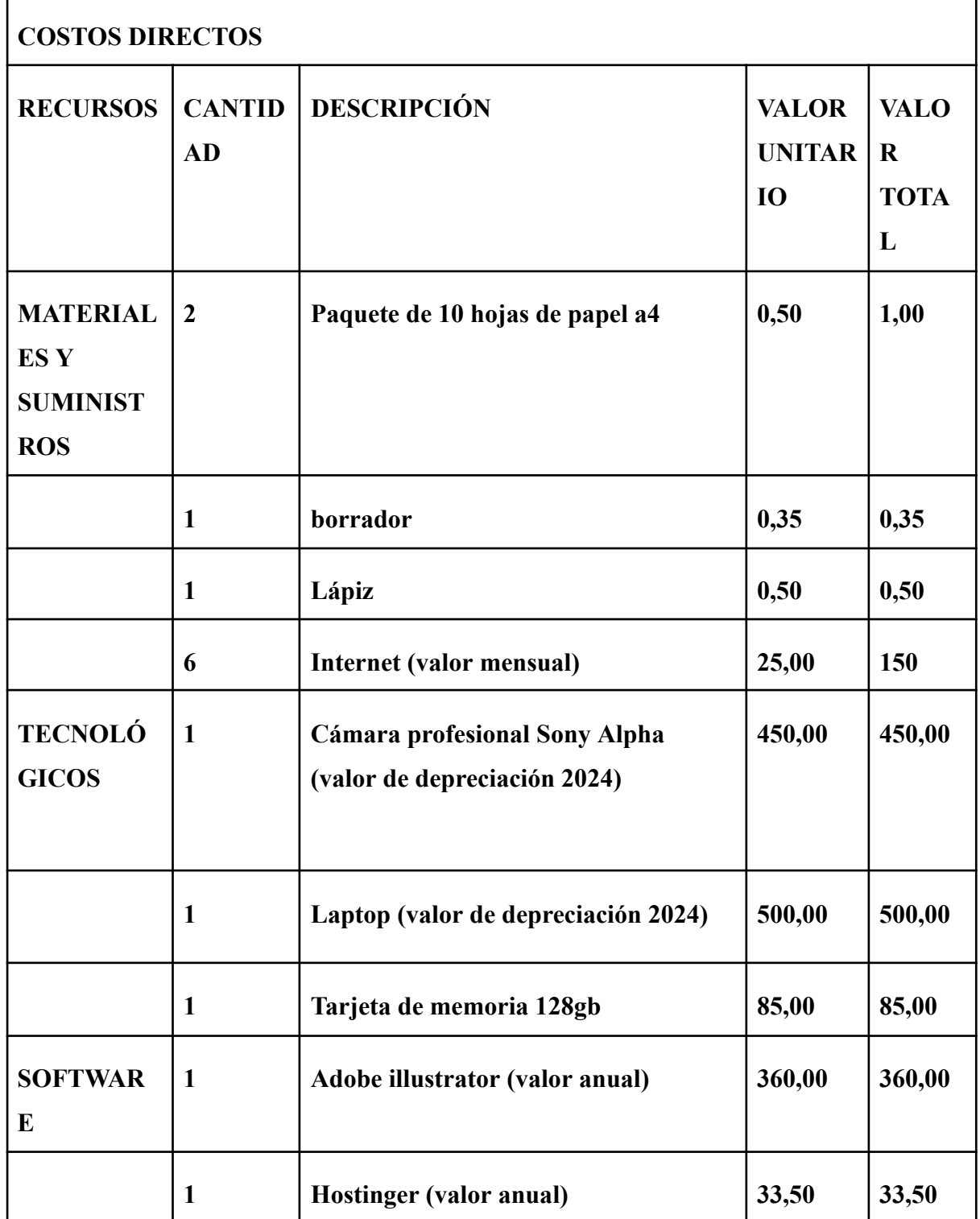

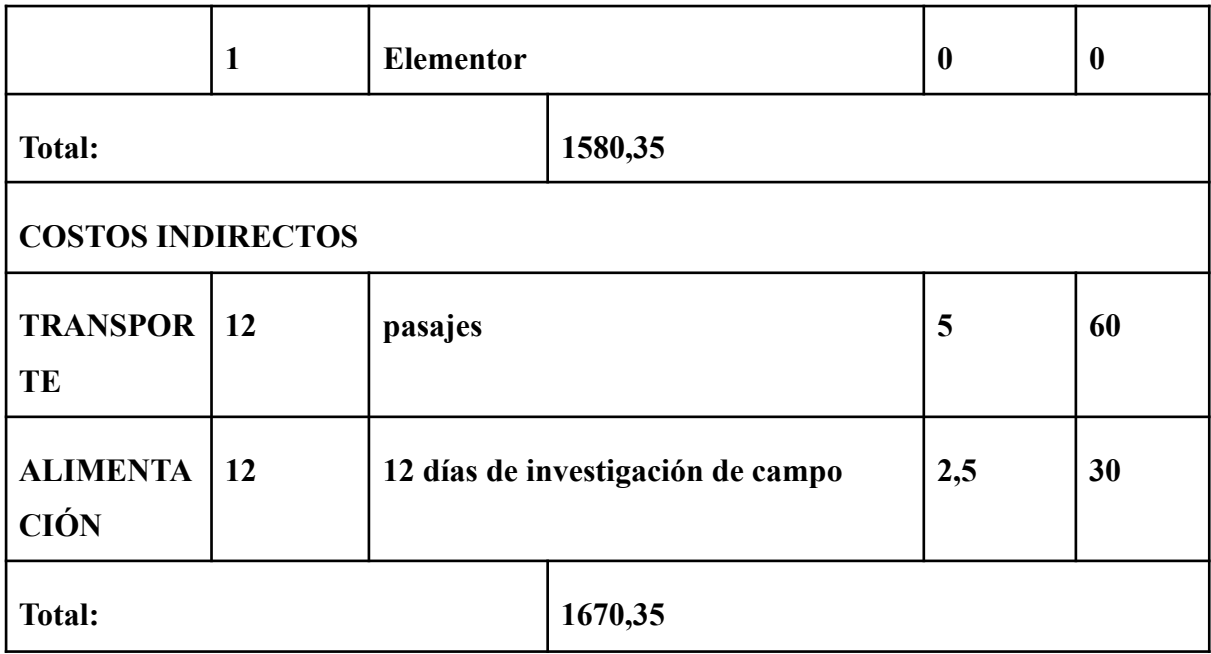

## **16. CONCLUSIONES Y RECOMENDACIONES**

- Las interfaces digitales han revolucionado la forma en que se recibe información. En la actualidad, el uso de interfaces interactivas es accesible para la población en general. Como resultado, se ha creado un prototipo que permite a los usuarios interactuar y revisar de manera práctica la información legal. Para lograr esto, se llevó a cabo una investigación bibliográfica y de campo para identificar los procesos recomendados para el desarrollo de interfaces que brinden información legal de manera accesible y atractiva en diferentes dispositivos digitales.
- Durante el análisis de los espacios públicos de Latacunga, se recopilaron casos de uso inapropiado de la publicidad exterior. Siendo el objetivo informar a la comunidad a través de una interfaz interactiva sobre las normas y sanciones correspondientes con relación a la publicidad. Además, se utilizaron técnicas de investigación como focus group y entrevistas grupales para identificar las regulaciones legales, como medidas, prohibiciones y normas reguladoras, que promueven un uso adecuado de la publicidad. Esto fomenta una mayor participación de la población en el cantón.
- A través de la investigación hecha con la metodología del design thinking propuesta por el diseño de este prototipo de interfaz interactiva tiene como objetivo concienciar a la población del cantón Latacunga sobre la importancia de respetar las normativas de publicidad en

espacios públicos. A través de esta herramienta, se proporcionará información detallada sobre las regulaciones existentes, se fomentarán buenas prácticas y se facilitará la denuncia ciudadana de violaciones a estas normas. Se espera que esta iniciativa contribuya a mejorar la calidad visual del cantón y promueva una publicidad responsable.

## **Recomendaciones**

- Se sugiere a los propietarios de locales, tener en cuenta las normas de publicidad que se encuentran establecidas por el municipio de Latacunga, teniendo en consideración el uso de los espacios denominados y evitar la alteración del paisaje urbanístico.
- Se sugiere a las autoridades el uso de una extensión que sirva como control de la publicidad, con la finalidad de que eso ayudará a mitigar la sobrecarga publicitaria en ciertos sectores comerciales.
- Se debe fomentar el uso de sitios web, enfocados en los dueños de locales comerciales, esto debido a que muchos de ellos son personas adultas, cuyo temor es el uso de sitios web que perjudique o dañe al negocio.

# **17. BIBLIOGRAFÍA CITADA**

Aguilar, A. F. (2009). El contrato de hosting. Apuntes acerca del contrato de alojamiento de un sitio. En *El impacto de las innovaciones tecnológicas en el Derecho Privado* (pp. 96-115). Lima: Universidad Peruana de Ciencias Aplicadas (UPC).

Antonio Fernández-Coca (1999). Producción y diseño gráfico para la World Wide Web https://books.google.com.ec/books?id=LR0KfPbJqOUC&printsec=frontcover&hl=es&source  $=$ gbs ge summary r&cad=0#v=onepage&q&f=false

Bahrdt, Hans Paul. *Die moderne Grossstadt. Soziologische Überlegungen zum Städtebau*. Wegner Verlag, Hamburgo, 1969, pp. 60, 114.

Bramscher P, Butler J. LibData to LibCMS: One library's evolutionary pathway to a content management system. Library Hi Tech. 2006;24(1):14-28

Blaxter, L., Hughes, C. y Tight, M. (2000) Cómo se hace una investigación. Colección Herramientas Universitarias. Barcelona: Gedisa

Carlos A. Scolari Las leyes de la Interfaz. Barcelona, Gedisa, 2018, 174 pg

Cisco. (19 de septiembre de 2020). Obtenido de Cisco Systems Inc.: https://www.cisco.com/c/dam/global/es\_mx/never-better/pdfs/cisco\_digital\_transformation.pd f

Chacón-Medina, A., Chacón-Lopez, H., Lopez-Justicia, D., & Fernández-Jiménez, C. (2013). Dificultades en la Accesibilidad Web de las Universidades Españolas de acuerdo a la norma WCAG 2.0. Revista Española de Documentación Científica. https://redc.revistas.csic.es/index.php/redc/article/view/822/1025

Díaz, F., Harari, I., & Amadeo, P. (2008). Evaluación de Accesibilidad de Sitios Web oficiales: Ministerios y Municipios de la Provincia de Buenos Aires. In Laboratorio de investigación en nuevas tecnologías informáticas (Ed.). La Plata, Argentina: Universidad Nacional de La Plata.

Dillon, A. (2001). Beyond Usability: Process, Outcome and Affect in human computer interactions. Lazerow Lecture 2001, at the Faculty of Information Studies, University of Toronto, March 2001.

DÍAZ, Estrella, MARTÍN, David y ESTEBAN, Águeda. 2008. **Evaluación de la eficacia de las páginas web: un análisis de contenido de las principales compañías aéreas**, en De Castro, Emilio y Díaz, Francisco: Universidad, Sociedad y Mercados Globales. Asociación Europea de Direc- ción y Economía de empresa

Edgardo Bernardis, Hernán Bernardis, Mario Berón, Germán Montejano

Seguridad en Servicios Web

http://sedici.unlp.edu.ar/bitstream/handle/10915/62726/Documento\_completo.pdf-PDFA.pdf? sequence=1&isAllowed=y

Fundación CTIC Technology Center. (2000). TAW. Recuperado el 09 de 10 de 2020, de https://cutt.ly/mglugsa

Prof. F. Javier Diaz, B.S. Ivana Harari, B.S. Paola Amadeo (2008). **Evaluación de Accesibilidad de Sitios Web Oficiales: Ministerios y Municipios de la Provincia de**

#### **Buenos Aires**

https://linti.unlp.edu.ar/uploads/docs/proceso\_de\_evaluacion\_de\_accesibilidad\_de\_sitios\_web \_oficiales.pdf

Guadalupe García Toribio, Yesenia Polvo Saldaña, José Juan Hernández Mora, María Janaí Sánchez Hernández, Higinio Nava Bautista, César Alberto Collazos Ordóñez , Julio Ariel Hurtado Alegría. Medición de la usabilidad del diseño de interfaz de usuario con el método de evaluación heurística: dos casos de estudio (2019)

González, J. (2020). El impacto de la publicidad en espacios públicos: análisis del cantón Latacunga. Revista de Estudios Urbanos, 15(2), 45-62.

Gutiérrez, J. & García, A. (2019). Interfaces interactivas. Universidad Autónoma de Madrid. Recuperado de https://www.uam.es/personal\_pdi/stmaria/jgg/HYSI/Interfaces\_Int.pdf

Greeff, M.; Kotzé, P. (2009). A lightweight methodology to improve web accessibility. Proceedings of the 2009 Annual Research Conference of the South African Institute of Computer Scientists and Information Technologists (pp. 30–39). Presentado en SAICSIT '09, New York, USA: ACM Press

Gómez-Juárez, I. (2007, enero). Los contratos informáticos de hosting y housing en relación con la normativa española de protección de datos de carácter personal. Revista de Contratación Electrónica, 78, pp. 3-39

HUERTAS, Assumpció y XIFRA, Jordi. 2009. "¿Marcas o genéricos? La Co- municación en línea de las marcas farmacéuticas". Zer. Revista de Estu- dios de Comunicación*.* Vol. 14

Henry, S. L. (2002). Understanding Web Accessibility. *En Constructing Accessible Web Sites. Birmingham*, U.K.: Glasshaus

Hernández Sampieri, R., Fernández Collado, C. y Baptista Lucio, P. (2003) Metodología de la investigación (3a ed.). México: McGraw-Hill.

Hassan Montero, Y.; Martín Fernández, F. J. (2005).

Propuesta de adaptación de la metodología de diseño centrado en el usuario para el desarrollo de sitios web accesibles. Revista Española de Documentación Científica, 27 (3), 330-344

Hidalgo, R. (2009, junio). Contrato de hosting o almacenamiento electrónico de datos: Consideraciones contractuales prácticas. Revista de Contratación Electrónica, 105.

https://vlex.es/vid/hosting-almacenamiento-contractuales-65190961

Eloi Maduell García y Santiago Vilanova Ángeles. Diseño de interacción (2012) https://www.soe.uagrm.edu.bo/wp-content/uploads/2018/08/Diseno-Interaccion-UOC.pdf

ISO 9241-11. (1998). Ergonomic requirements for office work with visual display terminals, GUIDANCE ON USABILITY

Jiménez M, Moreo M. Diseño de portales mediante CMS [consultado: 1 de abril de 2009]. Disponible en:

http://lsi.ugr.es/~jparets/Escritos/Dise%F1o%20de%20portales%20mediante%20CMS.pdf

José Luis Fuertes Castro- Martínez Normas (2007) Accesibilidad Web

https://www.revistas.uma.es/index.php/trans/article/view/3103/2866

Jiménez M, Moreo M. Diseño de portales mediante CMS [consultado: 1 de abril de 2009]. Disponible en:

http://lsi.ugr.es/~jparets/Escritos/Dise%F1o%20de%20portales%20mediante%20CMS.pdf

Justinmind. (3 de 2019). What's the difference between wireframes and prototypes? *Justinmind*. Obtenido de

https://www.justinmind.com/wireframe/whats-the-difference-between-wireframes-and-prototy pes

Knapp Bjerén, A. (2003). La Experiencia del Usuario. En: Knapp Bjerén, A. (coord.). La Experiencia del Usuario. Madrid: Anaya Multimedia, 2003, ISBN 84-415-1044-X.

KAHN, P.; LENK, K. Mapas de sitios web. Barcelona: Index Books, 1994

Lam, R. (2016). La redacción de un artículo científico. Rev Cubana Hematol Inmunol Hemoter, 32 (1), 57-69

L.D.G. Lizbeth Luna González EL DISEÑO DE INTERFAZ GRÁFICA DE USUARIO PARA PUBLICACIONES DIGITALES (2004)

https://www.ru.tic.unam.mx/bitstream/handle/123456789/775/ago\_art44.pdf?sequence=1&is Allowed=y

Lautenbach, M. et al. (1999). Evaluating the usability of web pages: a case study. Artificial Intelligence Preprint no. 011, Utrecht University. Disponible en: http://www.phil.uu.nl/preprints/ckipreprints/PREPRINTS/preprint011.pdf

Lopez Jimenes D. (2010) LA PUBLICIDAD INTERACTIVA MÁS ALLÁ DE LA NORMA:PARÁMETROS DEONTOLÓGICOS EN EUROPA Y AMÉRICALATINA

https://www.redalyc.org/articulo.oa?id=511555572005

Méndez Velandia, C. A., (2013). La contaminación visual de espacios públicos en Venezuela. Gestión y Ambiente, 16(1), 45-60.

Michelinakis D. Open Source Content Management Systems: An Argumentative Approach [consultado: 16 de abril de 2009]. Disponible en: http://www.michelinakis.gr/Dimitris/cms/oscms-report.pdf

Municipio de Quito Ordenanza 186-Los rótulos y los carteles https://www7.quito.gob.ec/mdmq\_ordenanzas/ordenanzas/ORDENANZAS%20A%C3%91O S%20ANTERIORES/ORDM-186%20-%20PUBLICIDAD%20EXTERIOR.pdf

Municipio de Latacunga Ordenanza 67 (2007)

https://latacunga.gob.ec/images/pdf/Ordenanzas/1\_67\_ordenanza\_reglamenta\_instalcion\_rotu los publicitarios latacunga.pdf

MELISSA ROSALES MORA DISEÑO DE WIREFRAME Y MOCKUPS (2020) Municipalidad de Latacunga (2024) Datos Generales https://latacunga.gob.ec/es/latacunga/demografia.html

MARCOTTE, E. (2010). Responsive Web Design. A List Apart. Retrieved from http://alistapart.com/article/responsive-web-design

MOREJÓN, S. (2014). "El diseño didáctico de la comunicación visual del software educativo

en la formación del docente de la carrera de Informática".(Tesis doctoral, no publicada)

Universidad de Ciencias Pedagógicas Frank País García, Santiago de Cuba.

Nielsen, J. (1994). 10 Usability Heuristics for User Interface Design. Retrieved October 1, 2018, from https://www.nngroup.com/articles/ten-usability-heuristics/ Organización Deutschland. (17 de diciembre de 2015). Recuperado el 23 de noviembre de 2020

https://www.deutschland.de/es/topic/economia/innovacion-tecnica/la-primera-pagina-web-del -mundo

Oscar Edgar Palafox Flores (2018). Wordpress, La evolución de la página web.

https://madgu.unison.mx/index.php/madgu/article/view/16/18

Pratt, A., & Nunes, J. (2013). *Diseño interactivo. Teoría y aplicación del DCU* (1st ed.).

Océano-Ambar.

Peter Morville y Louis Rosenfeld (2006) Information Architecture for the World Wide Web

(2006)

https://users.dcc.uchile.cl/~nbaloian/ArquitecturaDeLaInformacion/materialDeLAWeb/Inform ationArchitecturefortheWorldWideWebThirdEditi.pdf

PRESSMAN, R. S. (2010). Diseño de interfaz. In McGraw-HILL (Ed.), Ingeniería de software, un enfoque práctico.(pp. 265-294). México. (Reprinted from: Séptima edición)

Ricardo Baeza-Yates, Cuauhtémoc Rivera Loaiza y Javier Velasco Martín Arquitectura de la información y usabilidad en la web (2004)

http://eprints.rclis.org/14480/1/arquitectura\_informacion\_y\_usabilidad.pdf

ROVIRA, C. «Eines d'ajuda a la navegació». Temes de Disseny, 2001, núm. 18, abril 2001, págs. 48-80 http://www.mapasconceptuales.com/ejemplos/v3/mapas\_di.htm

Ricardo Baeza-Yates, Cuauhtémoc Rivera Loaiza y Javier Velasco Martín (2004) Arquitectura de la información y usabilidad en la web. Artículo. 168

Robert Carrión-Alex Padilla (2014) Usabilidad WEB: Pensando en el bienestar del usuario http://www.rte.espol.edu.ec/index.php/tecnologica/article/view/302/219

Ricardo Baeza-Yates, Cuauhtémoc Rivera Loaiza y Javier Velasco Martín

Arquitectura de la información y usabilidad en la web (2004)

http://eprints.rclis.org/14480/1/arquitectura\_informacion\_y\_usabilidad.pdf

Rodríguez González, C. A., & Serrano Jaimes, O. M. (2006). EVALUACIÓN DE LA USABILIDAD EN SITIOS WEB, BASADA EN EL ESTÁNDAR ISO 9241-11.Universidad Industrial de Santander.

Ríos, P. (2019). La publicidad exterior en Latacunga. El Mercurio de Cuenca. Recuperado de https://elmercurio.com.ec/103697/la-publicidad-exterior-en-latacunga/

SISTEMAS MULTIMEDIA: INTRODUCCIÓN A LOS SISTEMAS MULTIMEDIA PARA FORMACIÓN

https://www.tdx.cat/bitstream/handle/10803/1608/TOL82D.pdf?sequence=4

SCOLARI, C. (2018). Las Leyes de la Interfaz. Diseño, ecología, evolución, tecnología. Noviembre 2018,85-88.

SCHULTZ, Tanjev. 2000. "Mass media and the concept of interactivity: an exploratory study of online forums and reader email". **Media Culture & Society**. No 22: 205-221

Steinbeck, Reinhold (2011): "El 'design thinking' como estrategia de creatividad en la distancia", en *Comunicar* no 37, pp. 27-34.

VALDETTARO, S. (2007). Notas sobre la" diferencia": aproximaciones a la" interfaz".

La Trama de la Comunicación,2007, vol. 12, no Dossier, p. 209-223 Vásquez, O. (2017).

Participación ciudadana en el diseño de soluciones. Revista Innovaciones y Negocios, 4,

34-40. Recuperado de

https://www.scribd.com/document/362981536/Participacion-ciudadana-en-el-diseno-de-soluci ones

WORLD WIDE WEB CONSORTIUM. Web Accessibility Initiative (WAI). *Beneficios auxiliares del diseño web accesible* [en línea].

Yusef Hassan Montero y Francisco Jesús Martín Fernández (2004) PROPUESTA DE ADAPTACIÓN DE LA METODOLOGÍA DE DISEÑO CENTRADO EN EL USUARIO PARA EL DESARROLLO DE SITIOS WEB ACCESIBLES

https://redc.revistas.csic.es/index.php/redc/article/view/156/210

Zhang, Y. & Li, Z. (2018). La participación ciudadana en la mejora del medio ambiente. Revista de Producción Limpia, 173, 97-107. doi: 10.1016/j.jclepro.2017.11.168 https://latacunga.gob.ec/images/pdf/Ordenanzas/1\_67\_ordenanza\_reglamenta\_instalcion\_rotu los publicitarios latacunga.pdf